模拟电子技术实验指导书

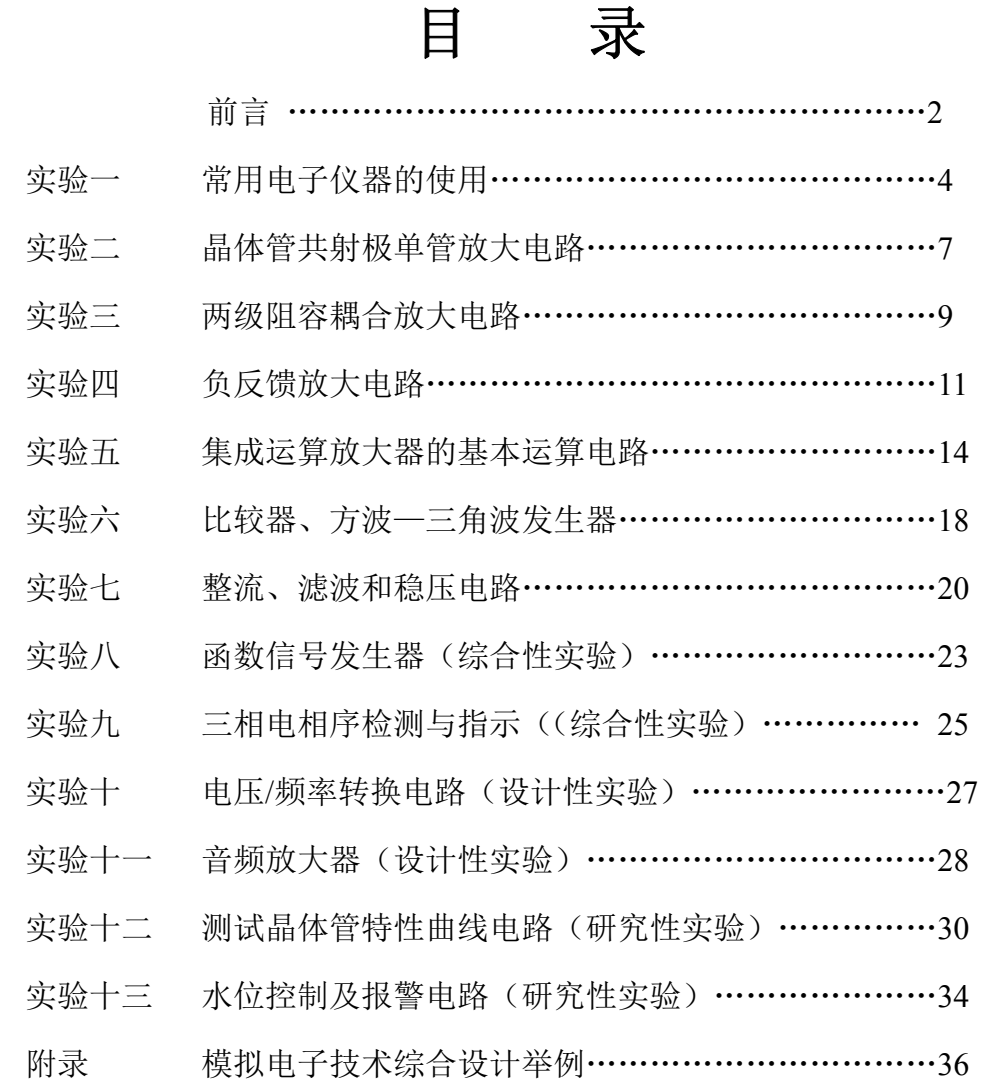

1

# 前言

《模拟电子技术实验》是电子技术专业的一门应用技术基础课,是学习和掌握 电子电路实验技术的入门课程,是工艺技能训练和其他实践环节的基础。本实验通 过对模拟电路的性能测试和调整,使学生巩固和加深理解所学的理论知识,熟悉电 子电路中常用元器件的性能和常用电子仪器的使用,掌握电子电路测量的基本原理 和方法,为制作和调试整机电路打下基础。

### 一、实验目的

本实验目的是通过对模拟电路的性能测试和调整,使学生熟悉电子电路中常用 元器件的性能、常用电子仪器的使用和基本的电子测量及调试技术,掌握电子电路 中基本单元电路的构成原理,了解基本的元器件(二极管、三极管、集成运算放大 器等)的性能及应用,掌握常用的基本电路的调整及主要性能的测量,使学生巩固 和加深理解所学的理论知识,为后续课打下基础。

#### 二、实验规则

1、 严格遵守学生实验守则;

2、 严格按照各种仪器的使用规则正确使用仪器;

3、 电路通电之前,必须确认电源电压符合所需数值,极性连接无误后才可通 电。因为电路中各种有源器件的损坏,大多是由于电源使用不当引起的,要么是电 源电压值不对,要么是电源极性错误。

4、及时判断电源:要养成只有在测试或测量操作时才打开电源,其他情况下 及时关掉电源的好习惯,以免因无意间碰到电路使电路瞬间短路,或带电插接集成 片子等,都可能使器件损坏,因此在改变电路或验算实验结果是否正确等不进行测 量的时候,都要及时关掉电源。

5、凡有源类仪器(如信号发生器、电源等),严禁将两输出线短路。凡是测量 类仪器(如晶体管毫伏表),不用时最好将两输入引线短接放置。

#### 三、实验的一般程序及要求

电子电路实验的一般程序是:预习 → 实验室操作 → 实验总结 → 综合实际 情况并写出实验报告。

1、预习:

预习是指实验前的准备工作,包括:

1)仔细阅读本实验的内容、要求以及有关的理论知识,弄懂本实验要做什么 和怎么做的问题。

2)对设计型实验,还要先进行电路设计,并写出设计思路和具体步骤,这是 顺利做好实验的关键。对于验证性实验,要具体计算出电路各项指标的理论值,以 便于判断实验结果的正确与否,并进行误差分析。

#### 模拟电子技术实验指导书

3)进行实验方案设计,包括构思选用何种实验方法,选用何类仪表测试,测 试条件(输入信号波形种类,频率是多少,幅度大小等)。

4)写出实验操作的具体步骤(按实验顺序逐条简述)。

5)列出记录数据所需要的表格。

6)简要写出实验中应注意的问题,以便给自己必要的提示。

2、实验操作:

1) 根据电路选择元器件,并首先对其好坏进行判断;

2) 组装电路,完毕后检查其与原理电路是否完全一致;

3) 构筑测试系统,并再次检查电源连接是否正确,系统是否共地;

4) 将已调节好的电源打开,粗测电路正常与否,排除出现的故障;

5) 电路调试:逐项测试电路各项指标,与理论值比较,误差在 10%之内的(满 足工程要求),说明测试正确,否则应找出原因或改变电路参数重测,并将测量的数 据记在表格之内,作为原始实验数据。

6) 在做大型综合实验时,应注意先分极调试,然后再级联,对系统进行测试。

3、实验总结 — 实验报告:

其主要内容包括:

1) 实验名称,同时注明作者和参与实验的其他人员,以及作者所在的学院、 班级、学号、实验报告提交的日期或实验完成的日期。

2) 实验目的:

用文字简短地叙述本实验的目的。实验目的要具体,不要超过实验范围,更不 要泛指。

3)仪器、设备和材料:

在实验中所用使用的仪器直接影响实验数据的可靠性和准确性,因此在实验报 告中必须列出使用的仪器、电源以及其他实验装置的类型及型号。

4)实验方法和步骤,包括:

(1)原始数据进行整理、分析;

(2)进行误差计算,并进行具体的分析;

(3)对实验中遇到的故障和现象进行具体分析;

5)本次实验总结。

最后把预习报告与实验总结报告综合成一本完整的实验报告。

# 实验一常用电子仪器的使用

### 一、实验目的

1、 学习电子电路实验中常用的电子仪器——示波器、函数信号发生器、交流 毫伏表、直流稳压电源、万用表、频率计等主要技术指标、性能及正确使用方法;

2、 掌握双踪示波器观察和读取波形参数的方法;

3、 掌握电子仪器间的正确连线。

### 二、实验设备及仪器

XXX 实验台、双踪示波器、交流毫伏表、数字万用表、函数信号发生器。

### 三、实验内容及步骤

在电子电路实验中,常用的电子仪器有示波器、函数信号发生器、交流毫伏表、 直流稳压电源、万用表、频率计等,用它们可以完成对电子电路的静态和动态工作 情况的测试和测量。

实验中要对各种电子仪器进行综合使用,可按照信号流向,以连线简捷、调节 顺手、观察与读数方便等原则进行合理布局,各仪器与被测实验装置之间的连接如 图 1-1 所示。接线时应注意:为防止外界干扰,各仪器的公共接地线应连接在一起, 称共地。信号源和交流毫伏表的引线通常采用屏蔽线或专用电缆线,示波器采用专 用电缆探头线,电源线用普通导线。

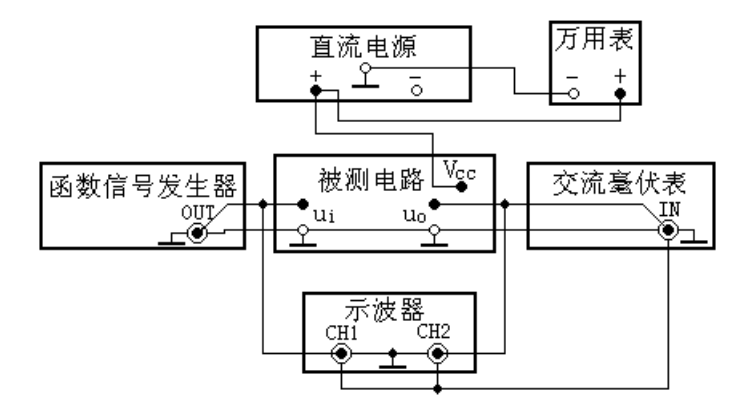

图 1-1 电子电路中电子仪器布局及连线图

1、万用表的使用

① 用万用表测量实验台上的标称电阻 100Ω、10kΩ、20 kΩ、100 kΩ,将测 量结果填入表 1-1 中。

表 1-1

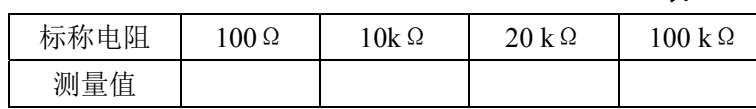

② 用万用表测量实验台上的直流电源和交流电源电压,将测量结果填入表 1-2 中。

表 1-2

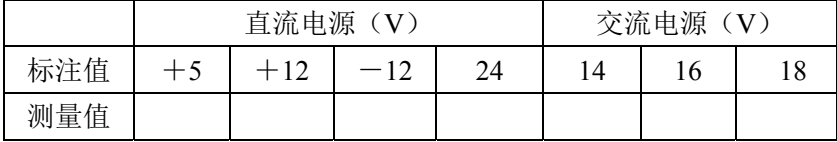

2、示波器、交流毫伏表、函数信号发生器的使用

① 用示波器、交流毫伏表测量正弦波信号参数

调节函数信号发生器,使输出频率分别为 100Hz、1kHz、10kHz、100kHz,有 效值均为 1V (交流毫伏表测量值) 的正弦波信号。

随着不同的频率而改变示波器扫速开关及 Y 轴灵敏度开关位置,测量信号源输 出电压频率、峰峰值和有效值,记入表 1-3 中。

表 1-3

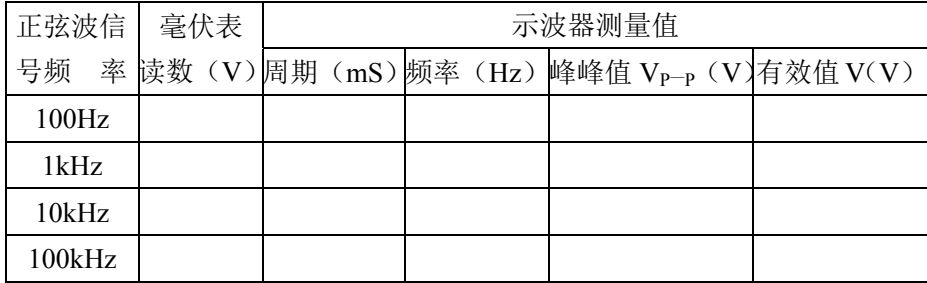

② 用示波器测量两波形间相位关系

按图 1.2 连接实验电路,将函数信号发生器的输出调至频率为 1kHz、幅度(有 效值)为 2V 的正弦波, 经 RC 移相网络获得频率相同但相位不同的两路信号 ui 和 uR,分别加到双踪示波器的 CH1 和 CH2 输入端。

把示波器的显示方式置"交替"档,将 CH1 和 CH2 输入耦合方式开关置"1" (GND)档位,调节 CH1 和 CH2 的↑↓移位旋钮,使两条扫描基线重合,再将 CH1 和 CH2 输入耦合方式开关置"AC"档位, 调节扫速开关及 CH1 和 CH2 灵敏度开 关, 此时将显示出 ui、uR 两个相位不同的正弦波。则两波形相位差为:

$$
Q = \frac{X(div)}{X_T(div)} \times 360^\circ
$$

式中: XT— 一周期所占刻度格数

X— 两波形在 X 轴方向差距格数 记录两波形相位差于表 1-4 中。

模拟电子技术实验指导书

表 1-4

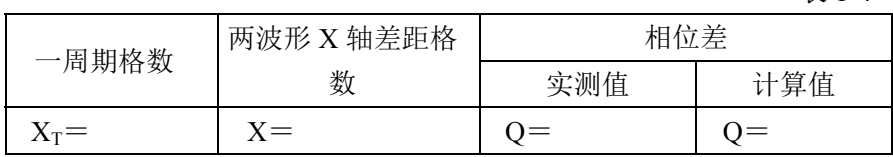

3、几种周期性信号的幅值、有效值及频率的测量

调节函数信号发生器,使它的输出信号波形分别为正弦波、方波和三角波,信 号的频率为 2kHz, 有效值为 1V, 用示波器测量其周期和峰峰值, 计算出频率和有 效值,记入表 1-5 中。

表 1-5

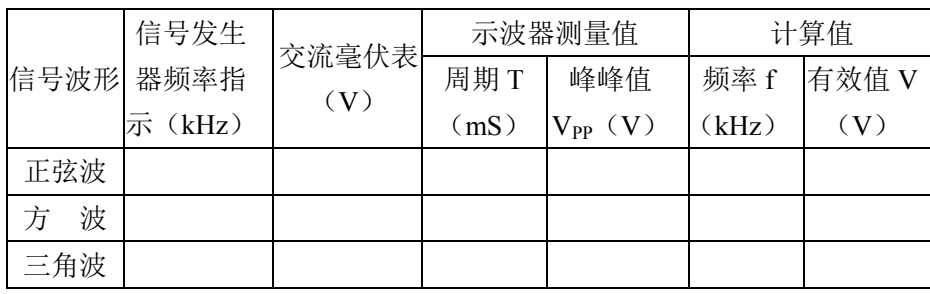

注意: 正弦波有效值 V=Vpp/ (2×1.41) 方波有效值  $V=V_{PP}/2$ 

三角波有效值  $V=V_{PP}/(2\times 0.577)$ 

### 五、要求与思考

1、 整理实验数据、记录。填入相应表格;

2、 设已知一函数发生器输出电压 U<sub>OPP</sub> 为 10V, 在分别按下输出衰减 20dB、 40dB 键和同时按下两键时的三种情况下,函数发生器的输出电压峰峰值各为多少?

3、 对于方波和三角波,交流毫伏表的指示是否是它们的有效值?如何根据交 流毫伏表的指示求得方波或三角波的有效值。

# 实验二晶体管共射极单管放大电路

# 一、 实验目的

1、学习晶体管放大电路静态工作点的测试方法,进一步理解电路元件参数对静 态工作点的影响,经及调整静态工作点的方法。

- 2、掌握单级放大电路电压增益的测试方法。
- 3、进一步熟悉常用电子仪器的使用方法。

### 二、实验设备

- 1、 智能模拟实验台
- 2、 数字万用表

### 三、预习要求

- 1、 熟悉共射极单管放大电路的原理,掌握不失真放大的条件。
- 2、 了解负载变化对放大电路电压增益的影响。

# 四、实验内容及步骤

- 1、测量并计算静态工作点
- 1)实验电路如图 2-1 所示,按图接好线路,检查无误后,接通电源。

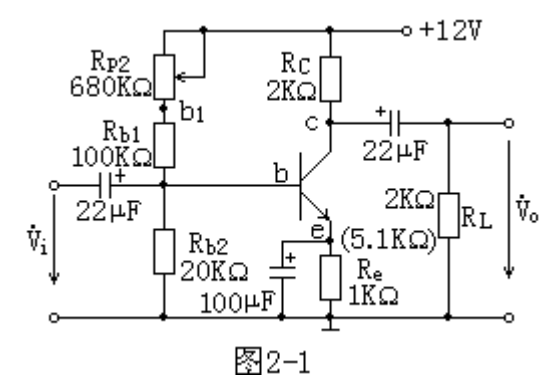

2) 将输入端对地短路, 调节 R<sub>P2</sub>, 使 V<sub>C</sub> = 8V, 测量静态工作点 V<sub>C</sub>、V<sub>B</sub>、V<sub>E</sub> 及 V<sub>b1</sub> 的数值,填入表 2-1 中。

3) 按下式计算 IB、Ic, 并记入表 2-1 中。

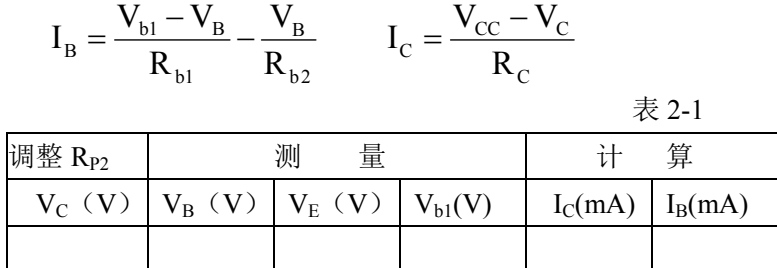

2、测量电压放大倍数及观察输入、输出电压相位关系

1)在实验步骤 1 的基础上,把输入端与地断开,接入频率 f = 1KHZ、有效值  $V_i = 10$ mV 的正弦信号,负载电阻分别为  $R_L = 2K\Omega\bar{A}$   $R_L = \infty$ , 用毫伏表测量输出电 压的值,在不失真的情况下计算电压放大倍数  $A_V = V_0/V_i$ ,结果填入表 2-2 中。

2)用示波器观察输入电压与输出电压的波形,并比较输入电压和输出电压的相 位,画波形于表 2-3 中。

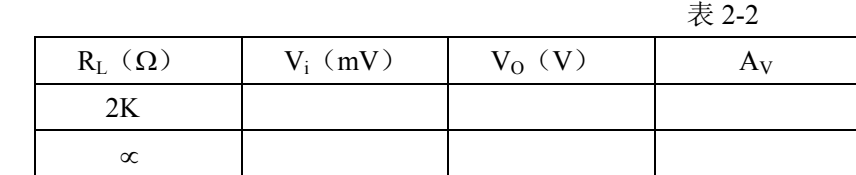

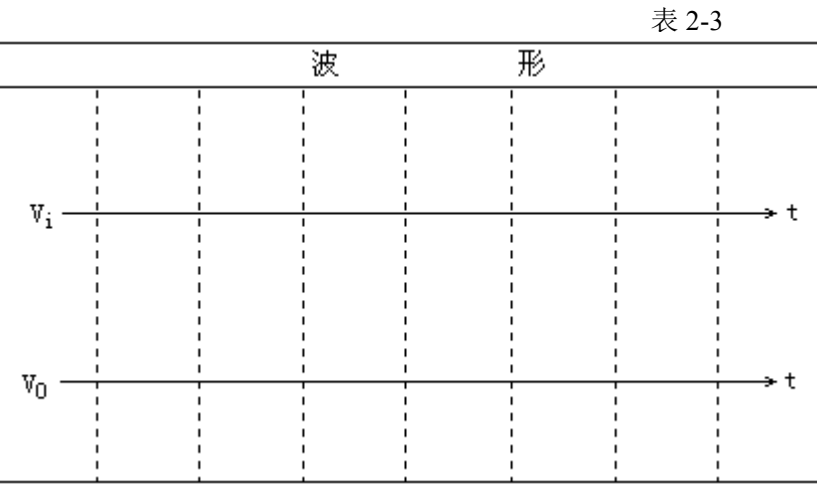

 $3.$  观察 R<sub>C</sub> = 3KΩ, R<sub>L</sub> = 2KΩ时对放大电路的影响

在实验步骤 2 的基础上, 把负载电阻 RL 由 2KΩ改为 3KΩ, 重新测量电压放大 倍数,将数据填入表 2-4 中。(V<sub>i</sub> 保持为  $10mV$ )

表 2-4

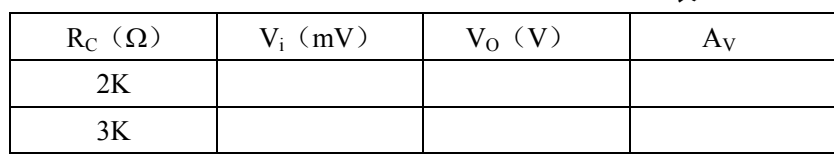

4、观察负载电阻对电压放大倍数的影响

在实验步骤 2 的基础上, 把负载电阻 RL 由 2KΩ换为 5.1KΩ, 重新测定电压放大 倍,并将数据填入表 2-5 中。

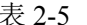

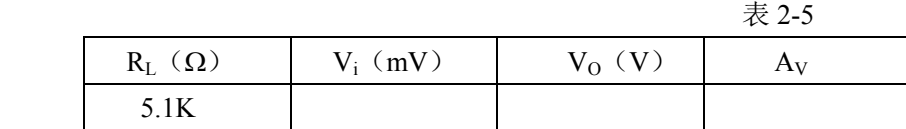

#### 五、实验报告

1、 整理实验数据,填入表中,并按要求进行计算。

2、 总结电路参数据变化对静态工作点和电压放大倍数的影响。

# 实验三两级阻容耦合放大电路

### 一、实验目的

1、 学习两级阻容耦合放大电路静态工作点的调整方法。

- 2、 学习两级阻容耦合放大电路电压放大倍数的测量。
- 3、 学习放大电路频率特性的测定方法。

# 二、实验设备

- 1、 智能模拟实验台。
- 2、 数字万用表。

### 三、预习要求

- 1、 熟悉单管放大电路,掌握不失真放大电路的调整方法。
- 2、 了解两级阻容耦合放大电路静态工作点的调整方法。
- 3、 复习两级阻容耦合放大电路电压放大倍数的计算。
- 4、 了解放大电路频率特性的基本概念。

## 四、实验电路原理图

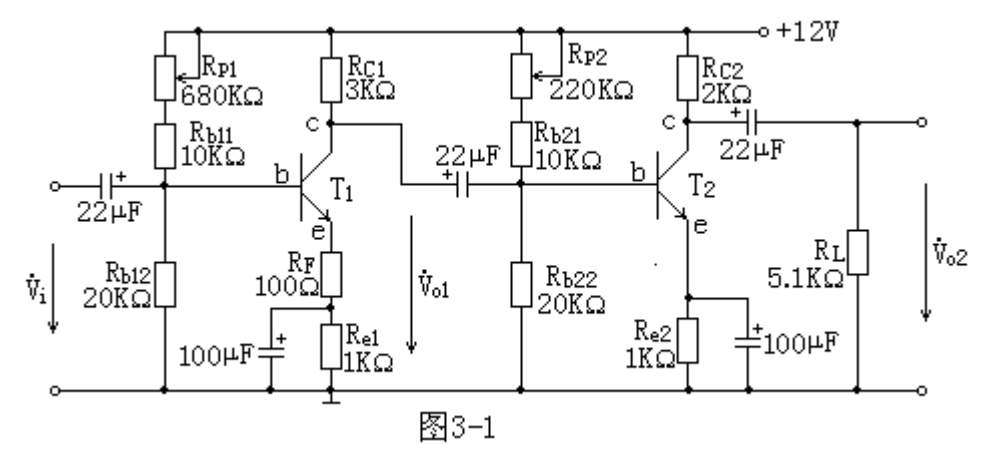

两级阻容耦合放大电路的实验电路如图 3-1 所示。

\* 注意:实验中如发现寄生振荡,可重新布线,尽可能用短线连接。

# 五、实验内容及步骤

1、 调整静态工作点:

1) 调节电位器  $R_{P1}$ , 使  $V_{C1} = (6-7) V$ ; 调节电位器  $R_{P2}$ , 使  $V_{C2} = (6-7) V$ 。

2) 从信号源输出正弦信号 V<sub>i</sub>, 频率为 1KHZ, 有效值小于 5mV (保证输出信 号的波形不失真)。

3)用示波器分别观察第一级和第二级放大器的输出波形,若波形有失真,则可 适当减小输入信号, 或少许调节 R<sub>P1</sub>和 R<sub>P2</sub>, 直到使两级放大器输出信号波形都不失 真为止。

4)断开输入信号,将输入端对地短接,用数字直流电压表分别测量第一级与第 二级对地电位,将数据记入表 3-1 中。

表 3-1

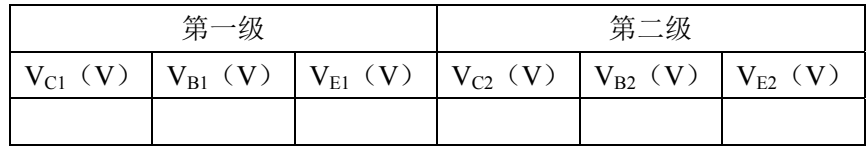

2、测量电压放大倍数

输入信号不变(f = 1KHZ,  $V_i$  < 5mV), 在保证输出信号不失真的情况下, 按表 3-2 中给定的条件,分别测量放大器的第一级和第二级的输出电压  $V_{01}$ 和  $V_{02}$ , 把数 据记入表 3-2 中,并计算电压放大倍数  $A_{VI}$  和  $A_{V2}$ , 记入表 3-2 中。

表 3-2

|              | 测试输入输出电压 |  |  | 计算电压放大倍数 |                                                                                                    |  |
|--------------|----------|--|--|----------|----------------------------------------------------------------------------------------------------|--|
| $\rm R_{L}$  |          |  |  |          | $V_i$ (mV)   $V_{01}$ (mV)   $V_{02}(V)$   $A_{V1} = V_{01}/V_i$   $A_{V2} = V_{02}/V_{01}$   $A_V = V_{02}/V_i$ |  |
| $\infty$     |          |  |  |          |                                                                                                    |  |
| $5.1K\Omega$ |          |  |  |          |                                                                                                    |  |

3、测试放大电路幅频特性

测量放大电路的幅频特性一般采用逐点法。

1) 保持输入信号在各频率时的值不变 (f = 1KHZ, V<sub>i</sub> < 5mV), 在 R<sub>L</sub> =  $\infty$  和  $R_{I} = 5.1K\Omega$ 两种情况下,分别改变频率的大小,测出相应的中频输出电压  $V_{OM}$ ,将 相应频率记入表 3-3 和表 3-4 中。

2)改变频率的大小,找出上下截止频率 fu 和 fi (电压下降到中频电压 Vom 的  $0.707$  倍时所对应的上限频率和下限频率), 在 f<sub>H</sub> 和 f<sub>L</sub> 两点左右应多测几点, 并求出 放大电路的带宽:  $\Delta f = f_H - f_L$ 

#### 表 3-3

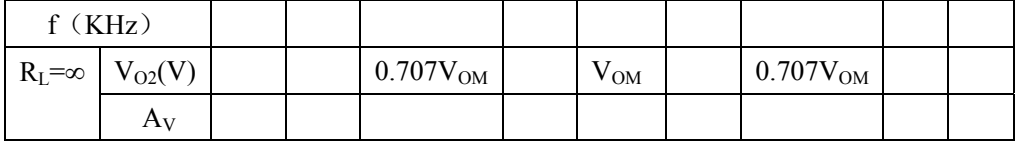

表 3-4

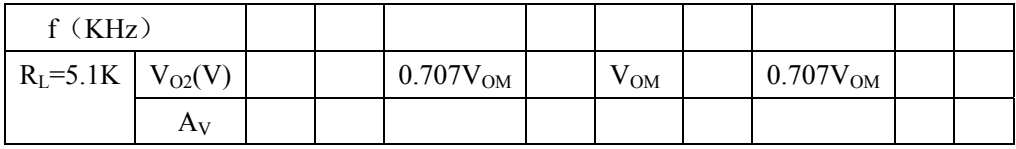

# 六、实验报告

1、整理实验数据和波形,填入表中,并按要求进行计算。

2、总结两级阻容耦合放大电路的特点。

2、 画出实验电路的幅频特性简图。

# 实验四 负反馈放大电路

# 一、实验目的

- 1、 熟悉负反馈放大电路性能指标的测试方法。
- 2、 通过实验加深理解负反馈对放大电路性能的影响。

### 二、实验设备

- 1、智能模拟实验台。
- 2、数字万用表。

#### 三、预习要求

- 1、 熟悉单管放大电路,掌握不失真放大电路的调整方法。
- 2、 熟悉两级阻容耦合放大电路静态工作点的调整方法。
- 3、 了解负反馈对放大电路性能的影响。

# 四、实验电路

实验电路如图 4-1 所示。

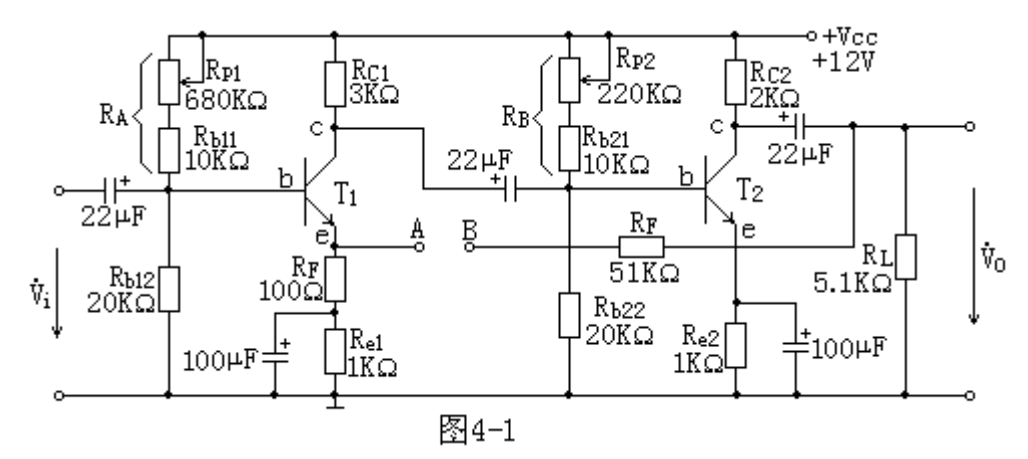

\* 注意:实验中如发现寄生振荡,可重新布线,尽可能用短线连接。

### 五、实验内容及步骤

1、 调整静态工作点

连接 A、B 两点, 使放大电路处于负反馈工作状态, 经检查无误后接通电源。 调整  $R_{P1}$ ,  $R_{P2}$ , 使  $V_{C1} = (6-7) V$ ,  $V_{C2} = (6-7) V$ , 测量各级静态工作点, 填入表 4-1 中。

表 4-1

| 待测参数 | V C1 | $\mathbf{v}_{\rm B1}$ | $\mathbf{V}$<br>${\mathsf v}_{\rm E1}$ | $V_{C2}$ | $V_{B2}$ | $V_{E2}$ | $\rm R_B$ |
|------|------|-----------------------|----------------------------------------|----------|----------|----------|-----------|
| 计算值  |      |                       |                                        |          |          |          |           |
| 测量值  |      |                       |                                        |          |          |          |           |
| 相对误差 |      |                       |                                        |          |          |          |           |

其中: 相对误差=<sup>计算值</sup>-测量值<br>计算值

2、 观察负反馈对放大电路电压增益的影响

1) 从信号源输出正弦信号 V<sub>i</sub>, 频率为 1KHZ, 有效值小于 5mV (保证输出电 压波形不失真)。

2)输出端不接负载,分别测量电路在无反馈(A、B 两点断开)和有反馈(A、 B 两点接通)工作时,在空载的情况下的输出电压 Vo,同时用示波器观察输出电压 波形,(注意波形是否有失真,若有失真,减小输入信号 V<sub>i</sub>, 使波形无明显失真) 并计算电路在无反馈和有反馈两种情况下工作时的电压增益 Av, 填入表 4-2 中。

 $3$ ) 输出端接 R<sub>L</sub> = 5.1KΩ的电阻, 测量电路在无反馈和有反馈两情况的输出电 压 Vo, 并计算电压增益, 将结果填入表 4-2 中。

模拟电子技术实验指导书

|      |                       |            |          | 表 4-2               |                     |
|------|-----------------------|------------|----------|---------------------|---------------------|
| 待测参数 |                       | $V_i$ (mV) | $V_O(V)$ | A <sub>V</sub> (测量) | A <sub>V</sub> (计算) |
| 无反馈  | $R_L = \infty$        |            |          |                     |                     |
|      | $R_{L} = 5.1 K\Omega$ |            |          |                     |                     |
| 有反馈  | $R_L = \infty$        |            |          |                     |                     |
|      | $R_{L} = 5.1 K\Omega$ |            |          |                     |                     |

3、观察负反馈对放大电路电压增益稳定性的影响

 $R<sub>L</sub>$  = 5.1KΩ, 把电源电压 V<sub>CC</sub> 由 12V 改为 10V, 分别测量电路在无反馈和有反 馈两种工作状态时的输出电压(注意波形是否有失真),计算电压增益,填入表 4-3 中。并计算电路电压增益的稳定度。稳定度可由下式计算:

$$
'_{\!\!\!\!\!1}\,\underline{\mathcal{H}}\,\underline{\mathcal{H}}\,\underline{\mathcal{H}}\,\underline{\mathcal{H}}=\frac{A_{\rm V}(12V)-A_{\rm V}(10V)}{A_{\rm V}(12V)}\times100\%
$$

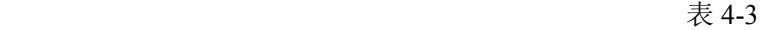

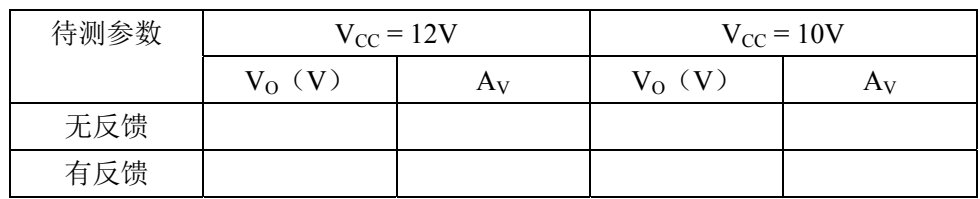

3、观察负反馈对波形失真的影响

 $1)$ 电路无反馈(A、B点断开), Vcc = 12V, R<sub>L</sub> = 5.1K $\Omega$ , 逐渐加大输入信号 的幅度,用示波器输出电压波形,使之出现临界失真状态(刚开始出现失真时 的状态),用毫伏表测量输入电压  $V_i$ 、输出电压  $V_0$ 及输出电压的峰-峰值  $V_{OP}$ 填入表 4-4 中。

2)电路接入反馈(连接 A、B 两点),其它参数不变,此时失真应消失。用毫 伏表测量输入电压 V<sub>i</sub>、输出电压 V<sub>0</sub>及输出电压的峰-峰值 V<sub>OP-P</sub>,填入表 4-4 中。

3)逐渐加大输入信号的幅度,用示波器观察输出波形出现临界失真状态,用毫 伏表测量输入电压 V<sub>i</sub>、输出电压 V<sub>O</sub>及输出电压的峰-峰值 Vo<sub>P-P</sub>, 填入表 4-4 中。

### 六、实验报告

1、 整理实验数据,填入表中并按要求讲行计算。

2、 将基本放大电路和负反馈放大电路动态参数的实测值与理论估算值进行比 较。

3、 根据实验结果,总结电压串联负反馈对放大电路动态性能的影响。

模拟电子技术实验指导书

|                       | 表 4-4     |                  |
|-----------------------|-----------|------------------|
| $V_i$ (mV)            | $V_0$ (V) | $V_{OP-P}$ $(V)$ |
| 临界                    | 临界        |                  |
|                       |           |                  |
| V <sub>i</sub> 与无反馈相同 |           |                  |
|                       |           |                  |
| 临界                    | 临界        |                  |
|                       |           |                  |
|                       |           |                  |

# 实验五 集成运算放大器的基本运算电路

# 一、实验目的

- 1、 掌握由运算放大器组成的比例、加法和减法等基本运算电路的原理。
- 2、 熟悉运算放大电路的基本特点和性能。
- 3、 了解运算放大器在实际应用时应考虑的一些问题。

### 二、实验设备

- 1、 智能模拟实验台;
- 2、 数字万用表。

#### 三、预习要求

- 1、 熟悉反相比例、同相比例、加法电路以及差分式减法电路的原理。
- 2、 学会使用线性组件 uA741,了解各管脚的功能。

### 四、实验内容及步骤

1、调零: 按图 5-1 接线, 检查无误后, 接通电源, 调节调零电位器 Rp, 使  $V_0 = 0$  (小于 $\pm 10$ mV)。运算放大器调零后,应保持不变,在后面的实验中均不用再 进行调零了。 RF

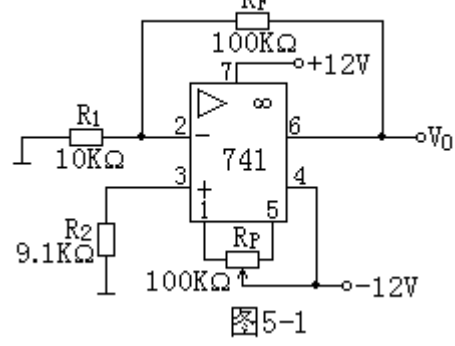

2、反相比例运算电路

反相比例运算电路如图 5-2 所示,按图接线,检查无误后接通电源。从信号源 输出正弦信号,频率 f = 500HZ,调节输入电压 V<sub>i</sub> 的大小,测量输出电压 V<sub>0</sub>, 把结 果填入表 5-1 中。并观察  $V_i$ 和  $V_0$ 的波形, 画出波形图。

$$
^{\circ}
$$
ّ
$$
^{\circ}
$$
ّ
$$
^{\circ}
$$

$$
^{\circ}
$$

$$
^{\circ}
$$

$$
^{\circ}
$$

$$
^{\circ}
$$

$$
^{\circ}
$$

$$
^{\circ}
$$

$$
^{\circ}
$$

$$
^{\circ}
$$

$$
^{\circ}
$$

$$
^{\circ}
$$

$$
^{\circ}
$$

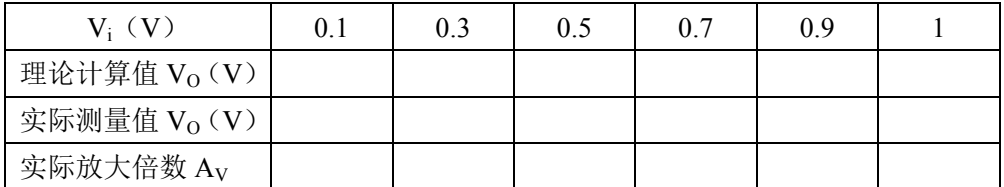

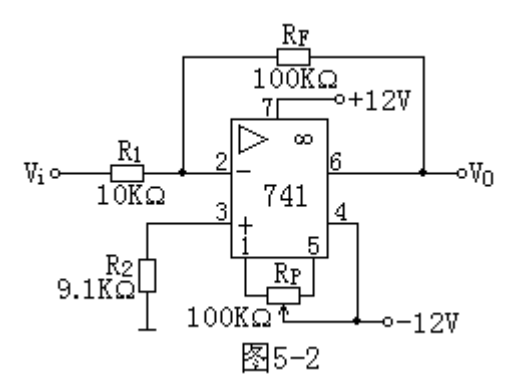

3、同相比例运算电路

1)同相比例运算电路如图 5-3 所示,按图接线,检查无误后接通电源。从信号 源输出正弦信号,频率 f = 500HZ,调节输入电压 V<sub>i</sub> 的大小,测量输出电压 V<sub>0</sub>, 把 结果填入表 5-2 中。并观察  $V_i$ 和  $V_0$ 的波形, 画出波形图。

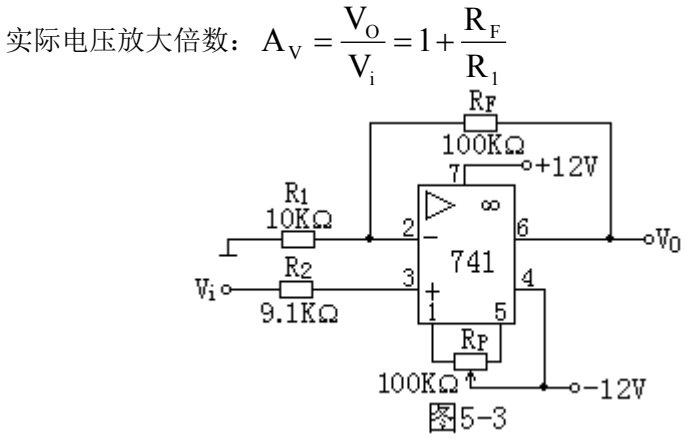

模拟电子技术实验指导书

| 同相比例运算                | 表 5-2 |                |     |     |    |  |
|-----------------------|-------|----------------|-----|-----|----|--|
| $V_i(V)$              | 0.1   | 0 <sub>3</sub> | 0.5 | 0.7 | 09 |  |
| 理论计算值 $V_0(V)$        |       |                |     |     |    |  |
| 实际测量值 $V_0(V)$        |       |                |     |     |    |  |
| 实际放大倍数 A <sub>V</sub> |       |                |     |     |    |  |

2) 将图中 R1 断开, 电路改为电压跟随器, 重复上述 1) 的步骤, 结果填入表 5-3 中。

电压跟随器 **All and All and All and All and All and All and All and All and All and All and All and All and All and A** 

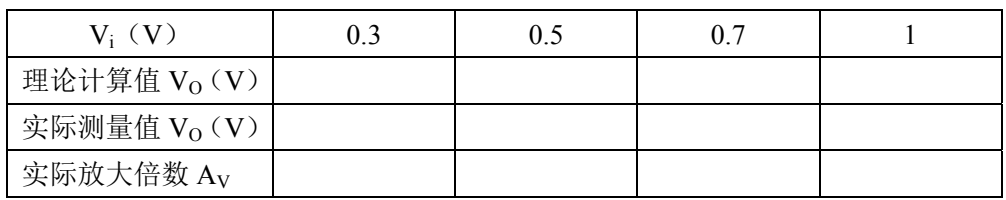

4、反相加法运算电路

反相加法运算电路如图 5-4 所示。在输入端加直流信号, 调节 R<sub>P1</sub>、R<sub>P2</sub>, 改变  $V_{i1}$ 、 $V_{i2}$ 的大小, 测量对应的输出电压  $V_0$ , 将结果填入表 5-4 中, 并与计算的输出 电压值进行比较。

 $\frac{1}{i} + \frac{1}{n}$ 

 $V_{\rm O} = -(\frac{K_{\rm F}}{R_{\rm D}}V_{\rm H} +$ 

电路的输出电压:  $V_{O} = -(\frac{R_{F}}{R_{1}}V_{i1} + \frac{R_{F}}{R_{2}}V_{i2})$ 

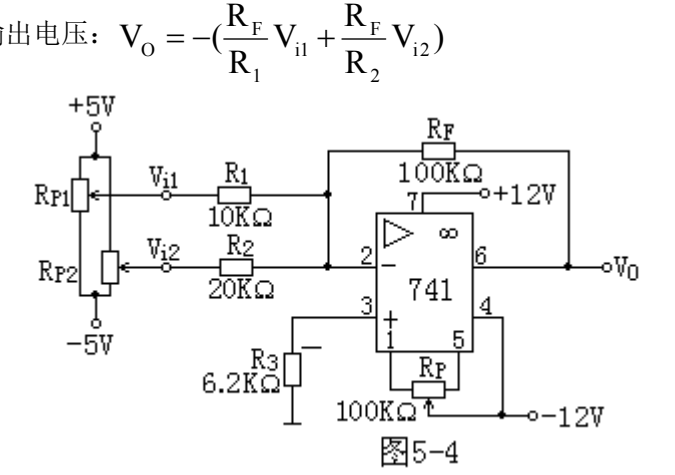

反相加法运算 わたい アンチャン おおやく まいちょう 表 5-4

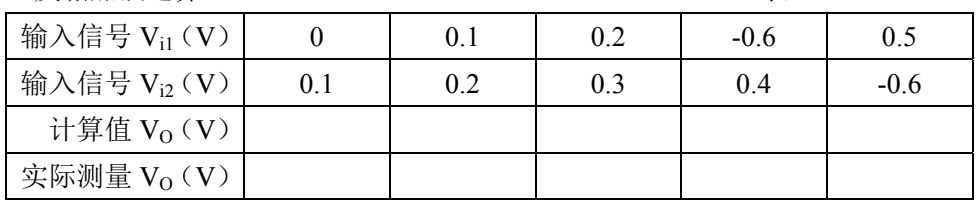

5、差分放大电路(减法器)

反相加法运算电路如图 5-4 所示。在输入端加直流信号, 调节 R<sub>P1</sub>、R<sub>P2</sub>, 改变  $V_{i1}$ ,  $V_{i2}$ 的大小, 测量对应的输出电压  $V_0$ , 将结果填入表 5-4 中, 并与计算的输出 电压值进行比较。

电路的输出电压:  $V_{O} = \frac{R_{F}}{R_{1}}(V_{i1} - V_{i2})$ , 其中,  $R_{1} = R_{2}$ ,  $R_{4} = R_{F}$ . 1  $V_{\rm o} = \frac{K_{\rm F}}{R} (V_{\rm ii} -$ 

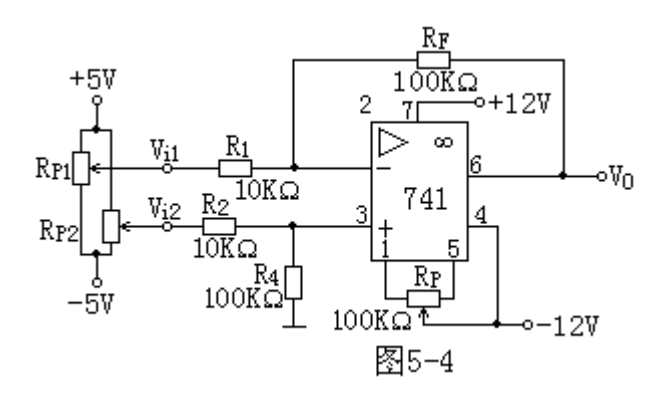

| 减法器              | 表 5-4 |     |        |        |        |
|------------------|-------|-----|--------|--------|--------|
| 输入信号 $V_{i1}(V)$ | 1.0   | 0.7 | 0.3    | 0.2    | $-0.2$ |
| 输入信号 $V_{i2}(V)$ | 1.2   | 1.0 | $-0.2$ | $-0.4$ | $-0.6$ |
| 计算值 $V_0(V)$     |       |     |        |        |        |
| 实际测量 $V_0(V)$    |       |     |        |        |        |

### 五、实验报告

1、整理实验数据,与理论计算值进行比较,画出同相比例和反相比例运算电路 的波形图(注意波形间的相位关系)。

2、分析当输入电压超过一定值后,输出电压会出现什么现象?

# 实验六比较器、方波—三角波发生器

### 一、实验目的

- 1、 学习、验证用集成运算放大器组成的比较器和方波—三角波发生器。
- 2、 学习信号发生器的调整和主要性能指标的测试方法。

### 二、实验设备

- 1、 智能模拟实验台。
- 2、 数字万用表。

### 三、实验内容及步骤

- 1)将两块运算放大器调零(方法见实验五)。
- 2)校准示波器。
- 1、比较器电路:按图 6-1 接线。

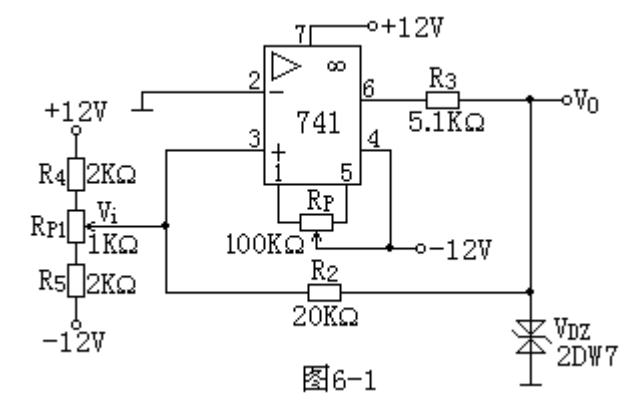

转折电压的测试:

检查电路无误后接通电源,若比较器输出电压  $V_0$  为负值, 调节  $R_{PI}$  使  $V_0$  由负 变正(正突变点), 测出 V<sub>i</sub> 和 V<sub>o</sub> 的值; 若比较器输出电压 V<sub>o</sub> 为正值, 将电位器 R<sub>P</sub> 向相反方向旋转,直至 Vo由正变负(负突变点)。测出此时的 V<sub>i</sub>和 Vo值,填入表 6-1 中。

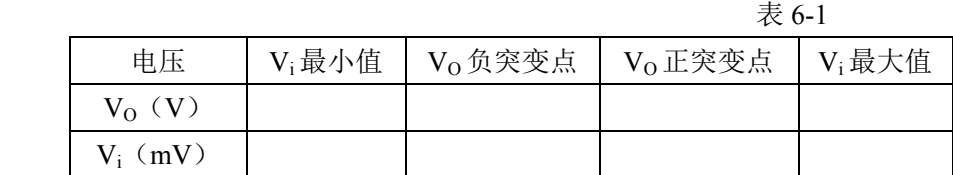

2、方波—三角波发生器

1)按图 6-2 所示电路及参数接成方波—三角波发生器。

2) 将电位器 Rp1 调至中心位置, 用双踪示波器观察并描绘方波 Vol 及三角波

模拟电子技术实验指导书

 $V_{O2}$ (注意标注图形尺寸),并测量  $R_{P1}$ 及频率的大小。

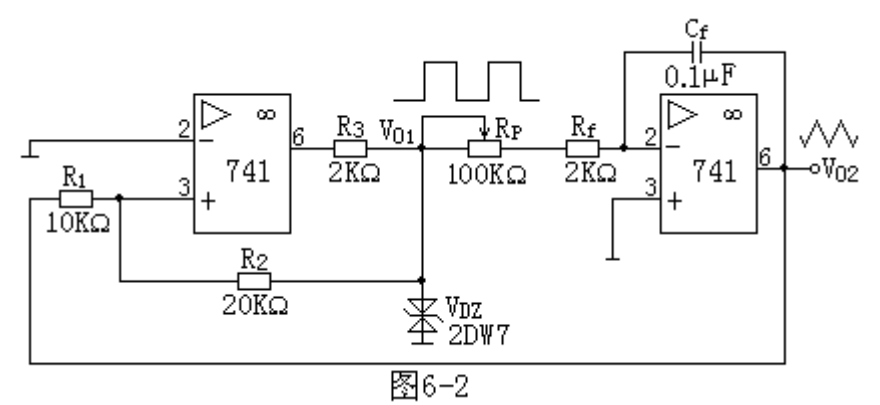

表 6-2

|                  |  | 波 | 形 |  |
|------------------|--|---|---|--|
|                  |  |   |   |  |
|                  |  |   |   |  |
| $\mathbb{V}_i$ – |  |   |   |  |
|                  |  |   |   |  |
|                  |  |   |   |  |
|                  |  |   |   |  |
| ٧о               |  |   |   |  |
|                  |  |   |   |  |
|                  |  |   |   |  |

 $3$ )改变  $R_P$ 的位置, 观察对  $V_{O1}$ 和  $V_{O2}$ 幅值和频率的影响, 将测量结果填入表  $6-3$  中。  $\frac{1}{3}$  6-3

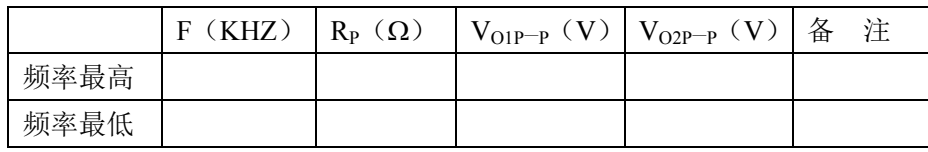

4) 将电位器  $R_P$ 调至中间位置, 改变  $R_1$  为  $10$ ΚΩ可调电位器, 观察对  $V_{O1}$  和 V<sub>O2</sub> 幅值和频率的影响。将测量结果填入表 6-4 中。

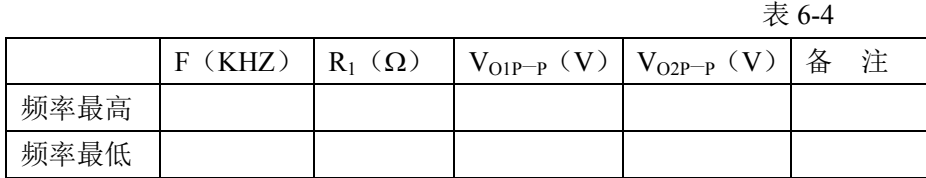

5) 将电位器 Rp 调至中间位置, R<sub>1</sub> 接 10KΩ电阻, 改变 R<sub>2</sub> 为 100KΩ可调电位 器, 观察对 Vo1 和 Vo2 幅值和频率的影响。将测量结果填入表 6-5 中。(记录有波形 的测试参数)

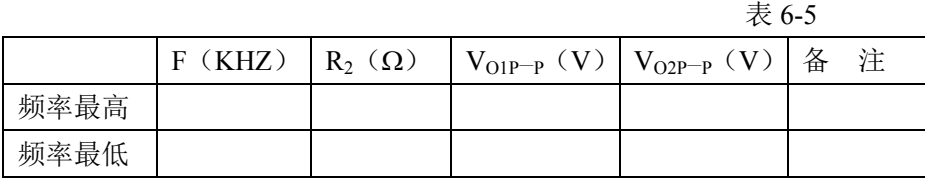

### 四、实验报告

- 1、 画出各实验的波形图。
- 2、 总结波形发生器的特点。

# 实验七整流、滤波和稳压电路

### 一、实验目的

- 1、 比较半波整流与桥式整流电路的特点。
- 2、 了解稳压电路的组成和稳压作用。
- 3、 熟悉集成三端可调稳压器的使用。

### 二、实验设备

1、智能模拟实验台 2、数字万用表

### 三、预习要求

- 1、 二极管半波整流和全波整流的工作原理及整流输出波形。
- 2、 整流电路分别接电容、稳压管及稳压电路时的工作原理及输出波形。
- 3、 熟悉三端集成稳压器的工作原理。

## 四、实验内容与步骤

- 1、半波整流与桥式整流:
- 1)分别按图 7-1 和图 7-2 接线。
- 2) 在输入端接入交流 14V 电压, 调节  $R_P$ 使  $I_Q = 50$ mA 时, 用数字万用表测出
- Vo, 同时用示波器的 DC 档观察输出波形, 记入表 7-1 中。

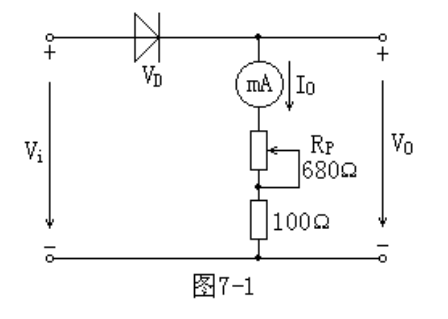

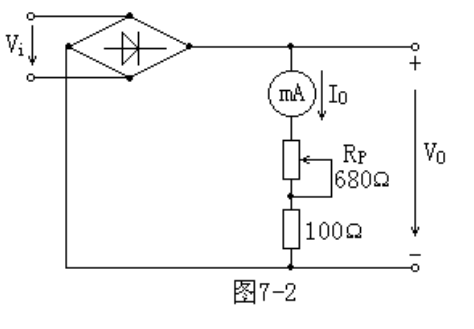

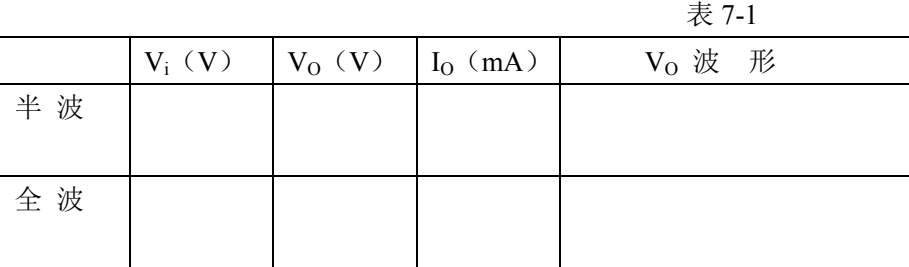

### 2、加电容滤波

上述实验电路不动,在桥式整流后面加电容滤波,如图 1-3 接线,比较并测量 接电容与不接电容两种情况下的输出电压  $V<sub>0</sub>$ 及输出电流  $I<sub>0</sub>$ , 并用示波器 DC 档观 测输出波形,记入表 7-2 中。

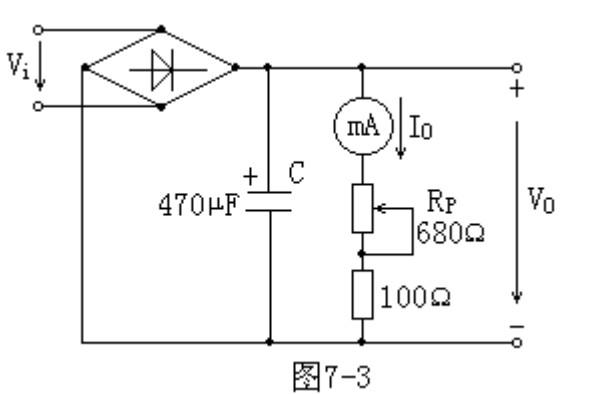

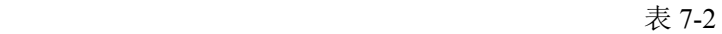

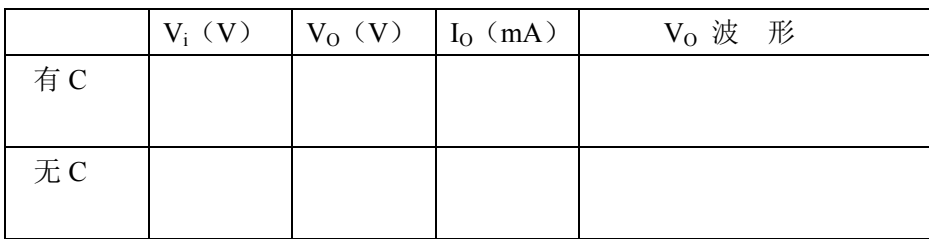

3、加稳压二极管并联稳压电路

上述电路不动, 在电容后面加二极管电路(510Ω、VDz), 按图 7-4 接线。

当接通交流 14V 电源后, 调整 Rp 使输出电流分别为 10mA、15mA、20mA 时, 测出  $V_{AO}$ ,  $V_O$ , 并用示波器的 DC 档观测波形, 记入表 7-3 中。

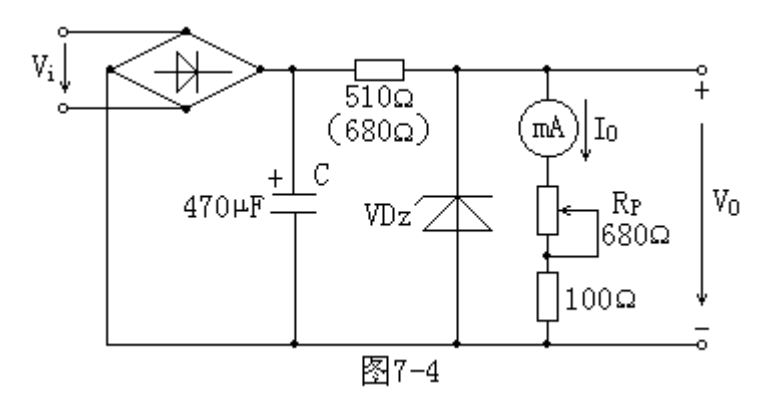

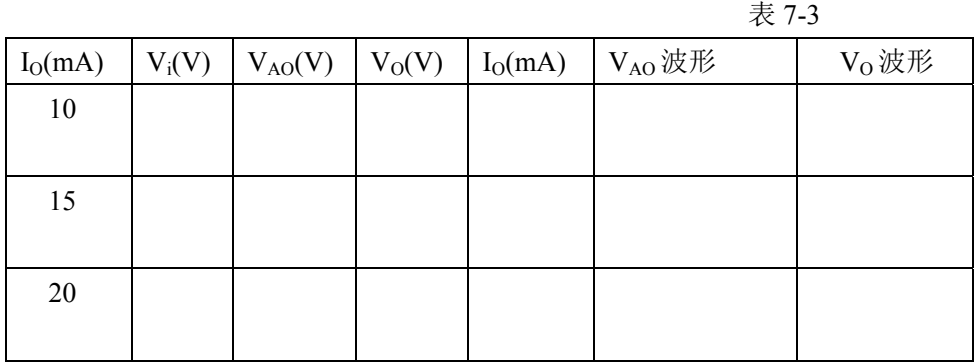

- 4、可调三端集成稳压电路(串联稳压电路)
- 1)按图 7-5 接线。

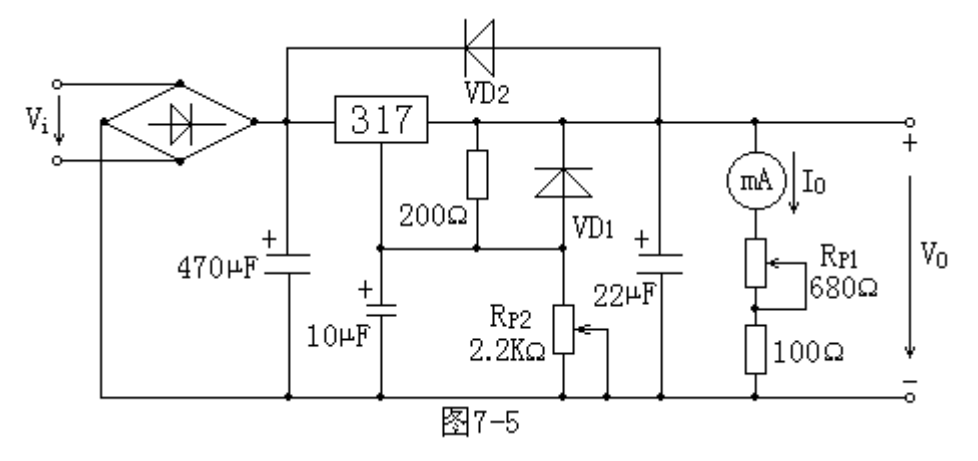

2) 输入端接通 14V 交流电压, 调整 Rp1, 测出输出电压的调节范围。记入表 7-4 中。

表 7-4

|           | $R_{P1}$ 最大时 | $R_{P1}$ 最小时 |
|-----------|--------------|--------------|
| $V_i(V)$  |              |              |
| $V_0$ (V) |              |              |

3) 输入端接通 14V 交流电压, 调节  $R_{P1}$ ,  $R_{P2}$ , 使输出  $V_0 = 10V$ ,  $I_0 = 100$ mA, 改变负载, 使  $I_0$  分别为 20mA、50mA、100mA 测出  $V_0$  的数值, 记入表 7-5 中。

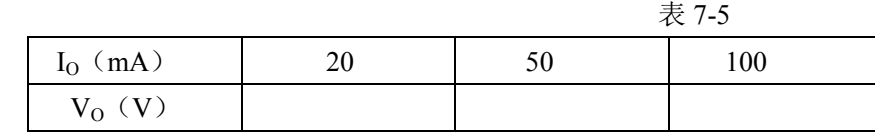

4) 输入端接通 16V 交流电压, 调节  $R_{P1}$ ,  $R_{P2}$ , 使输出  $V_0 = 10V$ ,  $I_0 = 100$ mA, 然后仅改变输入端交流电压为 14V 及 18V 时(用数字万用表分别测量 14V、16V、 18V 的实际值填在()内), 测出电压 Vo值, 记入表 7-6 中。

表 7-6

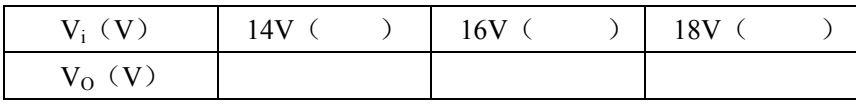

### 五、实验报告

1、 整理实验数据,填入相应的表格内。

2、 分析讨论实验中发生的现象和问题。

# 实验八函数信号发生器(综合性实验)

### 一、实验目的:

- 1、 了解单片多功能集成电路函数信号发生器的功能及特点。
- 2、 进一步掌握波形参数的测试方法。

### 二、实验设备与器件:

- 1、 智能模拟实验台;
- 2、 数字万用表。

# 三、实验内容:

 $1.$  按图 8-1 接线, 取  $C = 0.01 \mu F$ 。

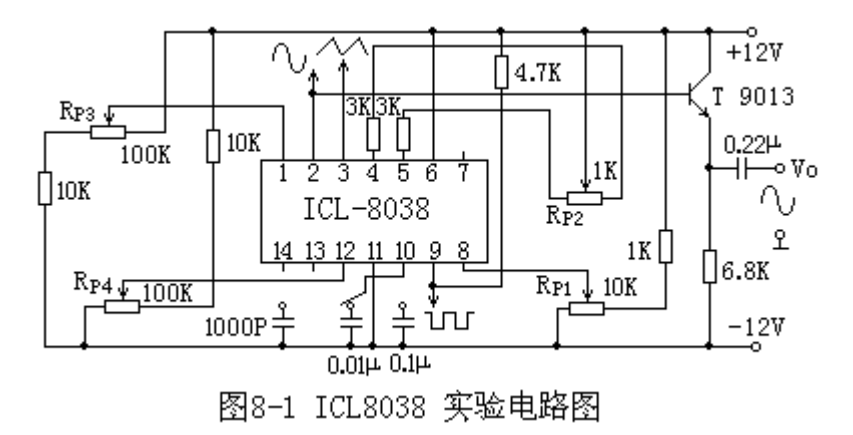

2、调整电路使其处于振荡,通过调整电位器 Rp2,使方波的占空比达到 50%。

3、保持方波的占空比为 50%不变,用示波器观测 8038 正弦波输出端的波形, 反复调整 Rp3、Rp4, 使正弦波不产生明显的失真。

4、调节电位器 Rp1, 使输出信号从小到大变化, 列表记录管脚 8 的电位及测量 输出正弦波的频率。将测量结果记入表 8-1 中。

表 8-1

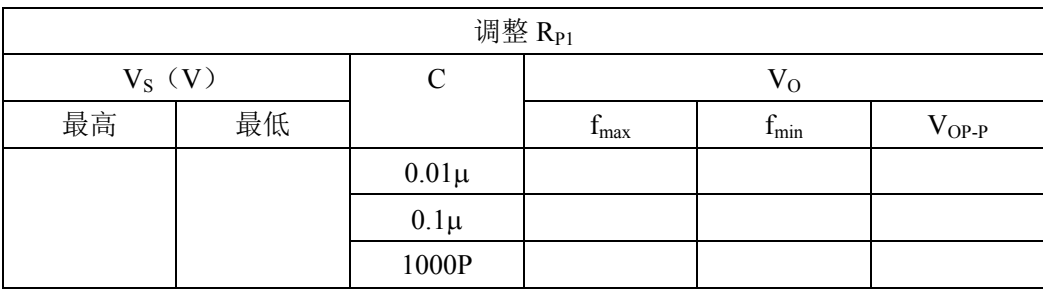

5、改变外接电容 C 的值(取 C = 0.01μF、C = 0.1μF 和 C = 1000PF), 观测三种 输出波形的幅值和频率,将观测波形记入表 8-2 中。

 $6$ 、取 C = 0.01 $\mu$ F, 调整电位器  $R_{P2}$  的值, 观测三种波形的频率和幅度值, 将观 测波形记入表 8-3 中。

 $7$ 、失真度测试仪, 则测出 C 分别为 0.01μF, 0.1μF 和 1000PF 时的正弦波失真 系数 r 值(一般要求该值小于 3%)。

模拟电子技术实验指导书

|   |              |             | 表 8-2  |
|---|--------------|-------------|--------|
| 电 | $0.01 \mu F$ | $0.1 \mu F$ | 1000PF |
| 容 |              |             |        |
| 频 | 调 f = 10KHZ  | 测 f=        | 测 f=   |
| 率 |              |             |        |
| 波 | 2脚<br>t      | 2脚          | 2脚     |
| 形 | 9脚<br>⊶t i   | 9脚          | 9脚     |
|   | 3脚           | 3脚          | 3脚     |

表 8-3

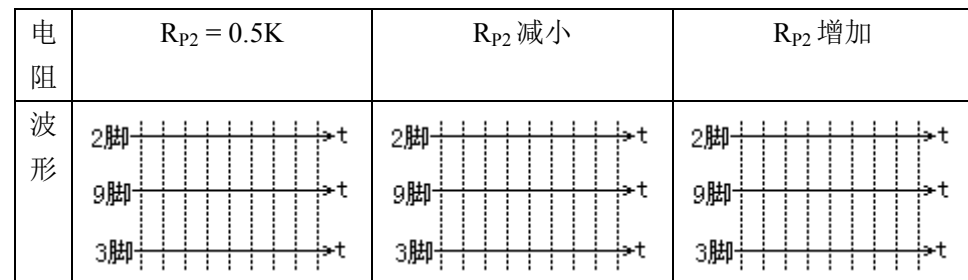

### 四、实验报告

- 1、 列表说明各可调电位器的作用。
- 2、 列表整理电容取不同值时,三种波形的频率和幅度值,比中得出结论。
- 3、 珍表整理 Rp2取不同值时,三种波形的变化,从中得出结论。
- 4、 分析三极管 T 在电路中的作用。
- 5、 写出本实验的心得和体会。

# 实验九 三相电相序检测与指示(综合性实验)

### 一、实验目的

- 1、学习元件的选择及用万用表检测电子器件。
- 2、学习相序测试的基本方法与原理。
- 3、学会电路调试技术。

# 二、实验设备

- 1、 智能模拟实验台;
- 2、 数字万用表;
- 3、 元件自选。

# 三、设计要求

1、简要说明:

由于某些用电设备对三相电的相序有严格要求,因此需要一个控制电路对三相 电的相序进行检测。

- 2、设计要求:
- 1) 设计一个三相电相序检测电路,也可做为相序指示。
- 2) 输入 380V 三相电压。
- 3) 用发光二极管作为相序指示。

### 四、参考电路

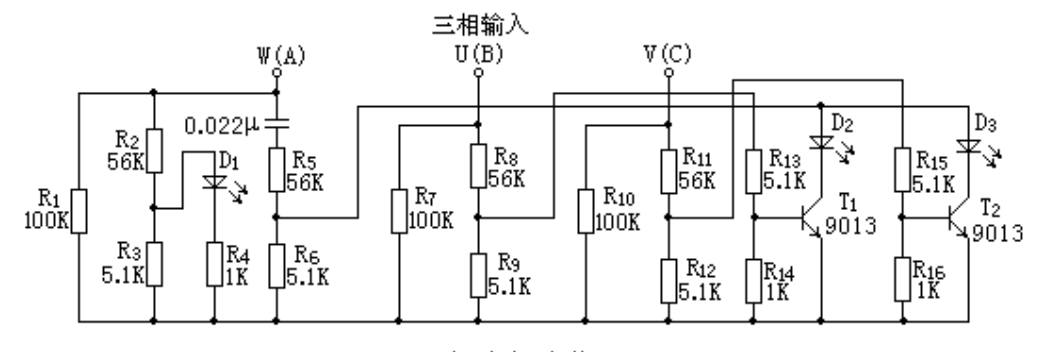

图9-1 三相电相序指示

1、电路原理简述:

某相 W(A)经电容 C 移相作为参考,另两相 U(B)、V(C)输入到由 T<sub>1</sub>、 T2 组成的相敏整流放大电路。以发光二极管 D1、D2、D3 的亮暗程度来判别相序。 若相序正确,  $D_1$  最亮,  $D_2$  次之,  $D_3$  最暗, 反之相序相反。

2、实验中注意事项

1)要求输入三相电压对称,因为 T1、T2 参考相为电源, 被测相做输入, 只有 二者同为正半周时才有整流输出。

2)图 9-1 所示电路中 W、U、V 三相输入为 380V,实验中要求有三相对称正 弦电源,并注意用电安全。

3) 当任选一相为输入时, D1、D2、D3 亮暗相反时, 可调换输入端。

4)这保证实验安全,可通过三相调压降低输入电压,图中电阻元件的阻值成 比例降低。

# 五、实验报告

- 1、 独立设计、组装、调试三相电的相序检测电路。
- 2、 写出实验的心得和体会。

# 实验十 电压**/**频率转换电路(设计性实验)

# 一、实验目的

- 1、 学习电压/频率转换电路。
- 2、 学习电路参数的调整方法。

### 二、实验设备

- 1、智能模拟实验台;
- 2、数字万用表。

### 三、实验内容

实验参考电路如图 10-1 所示, 运算放大器接 ±12V 电源。该电路实际上为典型 的 U-F 转换电路。当输入信号为直流电压时,输出  $V_0$ 将出现与其有一定函数关系 的频率振荡波形(锯齿波)。

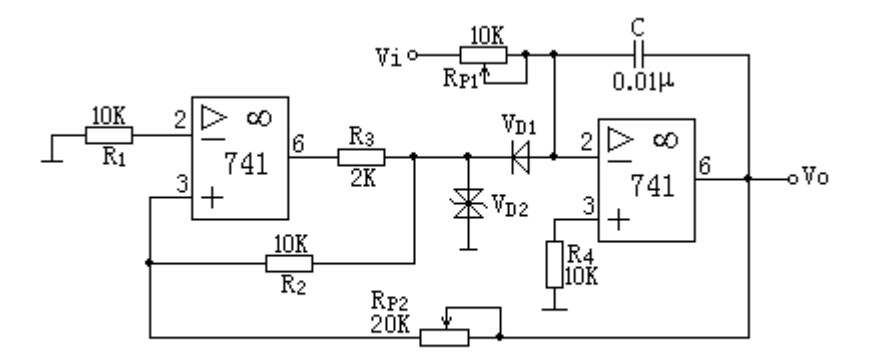

### 图10–1 电压/频率转换电路

### 四、实验要求

 $1$ 、分析电路的工作原理, 分析 V<sub>i</sub> 与 V<sub>0</sub> 的关系, 计算出 R<sub>P1</sub>、R<sub>P2</sub> 的阻值为多 少时,输出信号可满足幅值为 12V。

2、学习用示波器观察输出波形的周期,然后换算为频率,并观察幅值。

- 3、 输入 V<sub>i</sub> = 4V, 调整 R<sub>P1</sub>、R<sub>P2</sub>, 使输出 V<sub>O</sub> 为锯齿波。
- 4、 改变输入电压(在 0 ~ 4V 内选取),测量频率,将测量结果记入表 10-1 中。

#### 模拟电子技术实验指导书

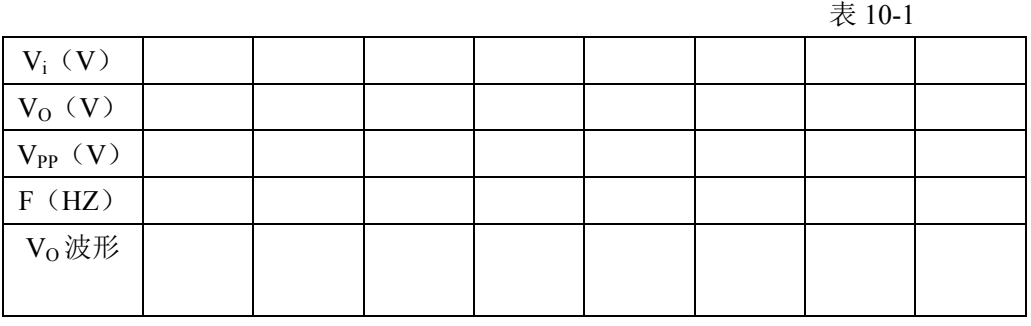

# 五、实验报告

- 1、 整理实验数据,填入表格内;
- 2、 事出频率—电压曲线。

# 实验十一 音频放大器(设计性实验)

# 一、实验目的

- 1、 学习元件的选择及用万用表检测电子器件。
- 2、 了解音调控制及功率放大器的基本原理与方法。
- 3、 学会电路调试技术。

# 二、实验设备

- 1、智能模拟实验台;
- 2、数字万用表;

# 3、元件自选。

### 三、设计要求

1、简要说明

音频放大器是一种通用性较强的应用电路用它可将微弱的音频信号进行放大, 以获得足够的输出功率推动扬声器。它应具有如下功能:

- 1) 对音频信号进行电压放大和功率放大,能输出较大的交流功率。
- 2) 具有很高的输入阻抗和很低的输出阻抗,带负载能力强。
- 3) 非线性失真和频率失真要小(高保真)。
- 4) 能对输入信号中的高频和低频分别进行调节,具有音频控制能力。
- 5) 具有音量控制能力。
- 2、设计要求

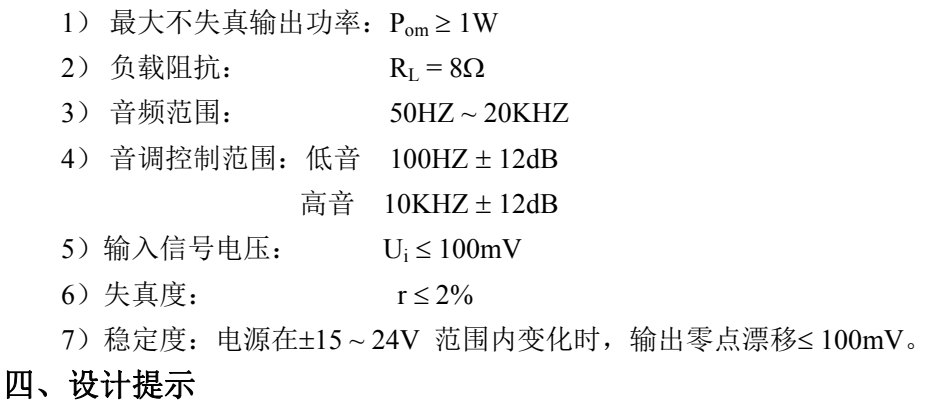

为了实现音频放大电路的上述功能,构成电路时可采用多种方案,比如采用全 方位分立元器件组装,也可采用运算放大器和部分分立元件实现,还可以采用集成 音频功率放大电路制作。无论采用哪种形式,音频放大器的基本组成如图 11-1 所示。

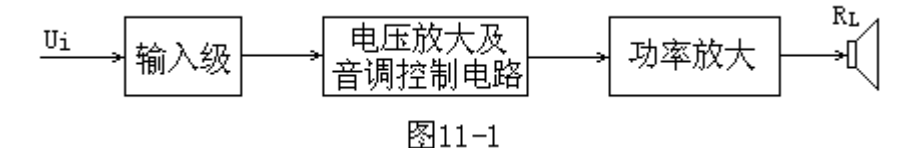

1、输入级

主要是把输入音频信号有效地传递到下一级,并完成信号源的阻抗变换。电路 一般采用射极输出器,利用它的高输入电阻以减小信号电流,低输出电阻将信号传 递给下级,在输出端可接入音量控制电位器。

2、电压放大及音调控制电路

电压放大电路一般采用高增益、宽带运算放大器,可采用两级运算放大器来完 成电压放大。在两级放大器中间设置高低音提升、衰减的音调控制电路。音调控制 电路常采用三种方式: 一是 RC 衰减式; 另一种是反馈式; 第三种是混合式音调控 制器。其中 RC 衰减式音调控制电路运用较多,效果也较好,主要原理是利用 RC 组成可调式低通滤波器和高通滤波器,其基本电路如图 11-2 所示。

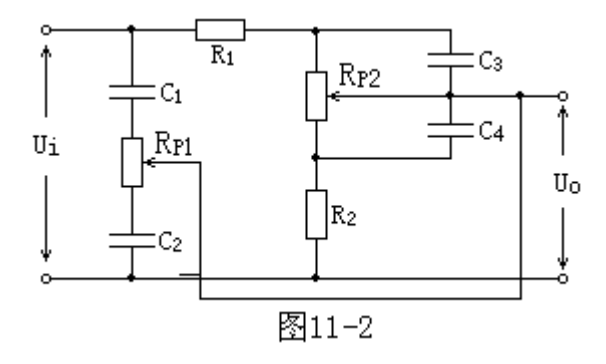

29

3、输出级

将音频电压信号进行功率放大,以便在扬声器上得到足够大的不失真功率。一 般由音频推动级和功率放大器组成。

### 五、实验报告

- 1、分析电路的组成;
- 2、各单元电路设计;
- 3、各单元电路元器件参数计算及选择;
- 4、 说明电路调试的基本方法;
- 5、 完成总体电路的设计。

# 实验十二 测试晶体管特性曲线电路(研究性实验)

## 一、实验目的

1、了解晶体管共射极输出特性曲线及工作原理;

- 2、学习用 555 芯片与晶体管等元件组成简易的晶体管输出特性曲线观察电路;
- 3、 学会有万用表检测电子器件;
- 4、 学会电路的调试技术。

# 二、实验设备

- 1、智能模拟实验台;
- 2、数字万用表;
- 3、元件自选。
- 三、设计要求

利用学过的模拟电子技术的知识,分别设计观察 PNP(NPN)型晶体管的输出 特性曲线的电路。

设计提示:

1、用 555 芯片组成多谐振荡器,作为电路的方波发生器;

2、用 PNP、NPN 型晶体管组成阶梯波发生器,作为被测晶体管的基极的输入 信号;

3、用 R、C 组成积分电路,产生锯齿波作为被测晶体管的集电极电压。

### 四、参考电路

1、测试 PNP 型晶体管的输出特性曲线

由555芯片与晶体管等元件可以组成简易的PNP型晶体管输出特性曲线观察电

路。如图 12-1 所示。

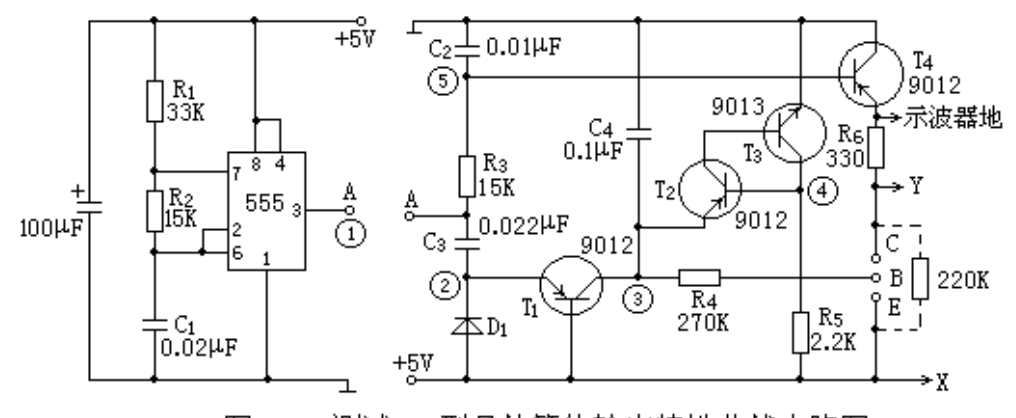

图12-1 测试PNP型晶体管的输出特性曲线电路图

电源选 5V 直流电源, 555 芯片与 R1、R2、C1组成无稳态多谐振荡器, 振荡频 率可由 F = 1.44/[(R<sub>1</sub>+2R<sub>2</sub>)×C<sub>1</sub> 计算,该电路的频率为 1.1KHZ,即 555 芯片的 3 脚 可输出频率为 1.1KHZ 的方波。

具体原理如下:  $C_3$ 、 $D_1$ 、 $T_1$ 、 $T_2$ 、 $T_3$ 及 $C_4$ 为阶梯波发生器,  $C_4$ 上的充电电压 使 T<sub>3</sub> 导通, C<sub>4</sub> 的充放电形成台阶,该电路可观察到若干个阶梯。经 R<sub>4</sub> 加至被测晶 体管的基极。由 C2、R3组成的积分电路所产生的锯齿波经 T4 射极输出器输出加至 被测管的集电极。

调试各点波形参考:

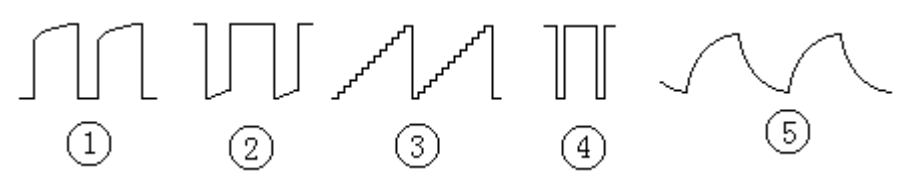

(1)测试各点波形:

测试图中 1-5 点各点波形,记录于表 12-1 中。

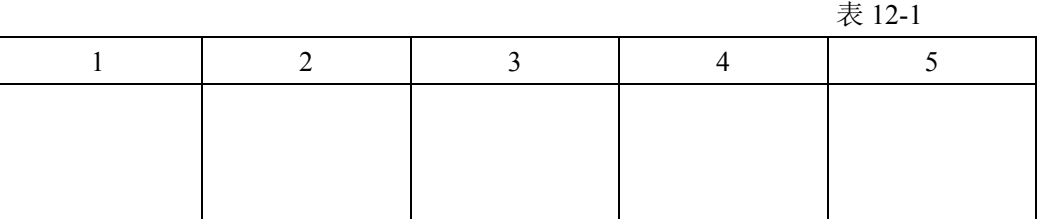

(2)曲线的观察:

将双踪示波器调节到 X、Y 使用状态, 按图 12-1, 分别将图中 X、Y、示波器

模拟电子技术实验指导书

地三点接入示波器的相应输入端,将被测 PNP 型晶体三极管插入,即可观察到若干 条该晶体管的输出特性曲线,将观察到的波形绘于表 12-2 中。

表 12-2

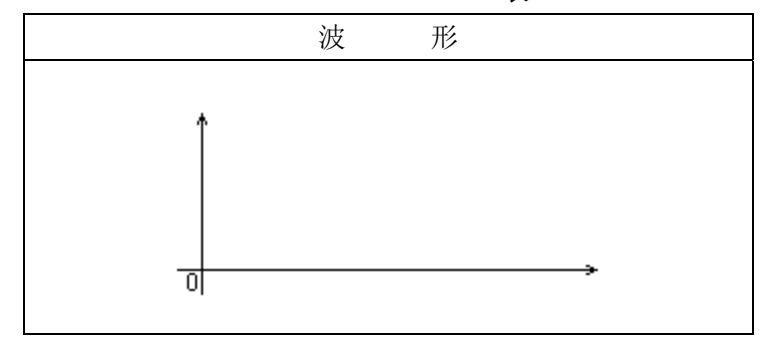

2、测试 NPN 型晶体管的输出特性曲线电路

若观察 NPN 型晶体管的输出特性曲线, 将图 12-1 电路中的 D<sub>1</sub>、T<sub>1</sub>、T<sub>2</sub>、T<sub>3</sub>、 T4 均更换为极性相反的晶体管。同时注意供电电源的极性(555 电路除外),见图 12-2 所示。

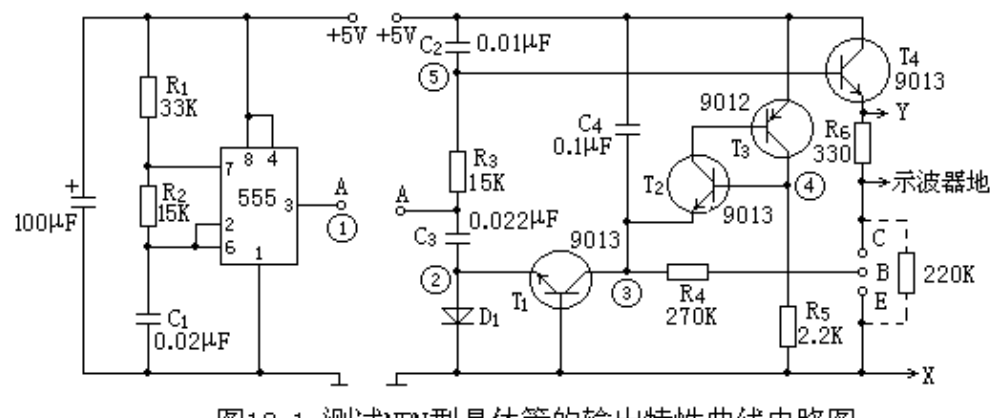

图12-1 测试NPN型晶体管的输出特性曲线电路图

调试各点波形参考:

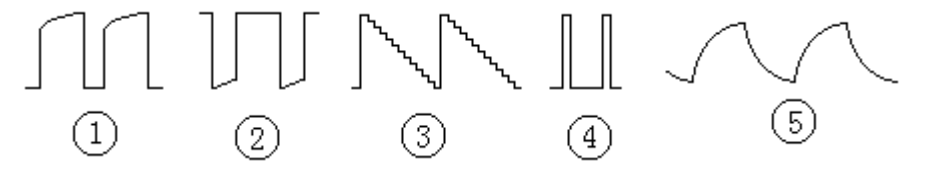

(1)测试各点波形:

测试图中 1-5 点各点波形,记录于表 12-3 中。

模拟电子技术实验指导书

|  | 表 12-3 |  |  |  |  |
|--|--------|--|--|--|--|
|  |        |  |  |  |  |
|  |        |  |  |  |  |
|  |        |  |  |  |  |
|  |        |  |  |  |  |

(2)曲线的观察:

将双踪示波器调节到 X、Y 使用状态, 按图 12-2, 分别将图中 X、Y、示波器 地三点接入示波器的相应输入端,将被测 NPN 型晶体三极管插入,即可观察到若干 条该晶体管的输出特性曲线,将观察到的波形绘于表 12-4 中。

表 12-4

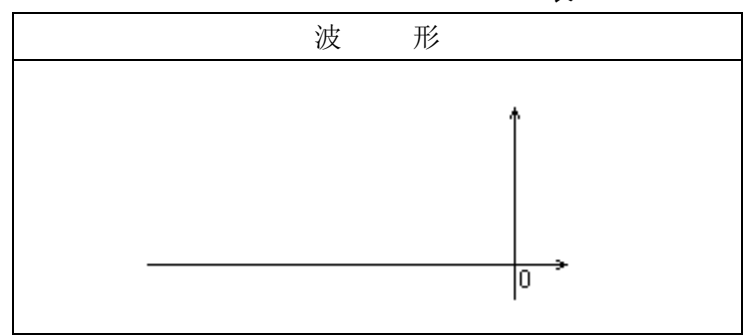

# 五、实验报告

1、独立设计、组装、调试"观察 PNP (NPN) 型晶体管的输出特性曲线的电 路"。

2、写出本实验的心得和体会。

# 实验十三 水位控制及报警电路(研究性实验)

# 一、实验目的

- 1、学习元件的选择及用万用表检测电子器件;
- 2、学会电路的调试技术。

### 二、实验设备

- 1、智能模拟实验台;
- 2、数字万用表;
- 3、元件自选。

## 三、设计要求

1、简要说明:

由于某些设备对水位有严格要求,因此需要一个控制电路对水位进行检测。

- 2、设计要求:
- 1) 设计一个水位检测电路;
- 2) 检测水箱分高、中、低三个测试点;
- 3) 检测结果通过发光二极管显示。

#### 四、参考电路

水位控制及报警电路可由电源、水位测试及输出控制三个部分组成。参考电路 如图 13-1 所示。

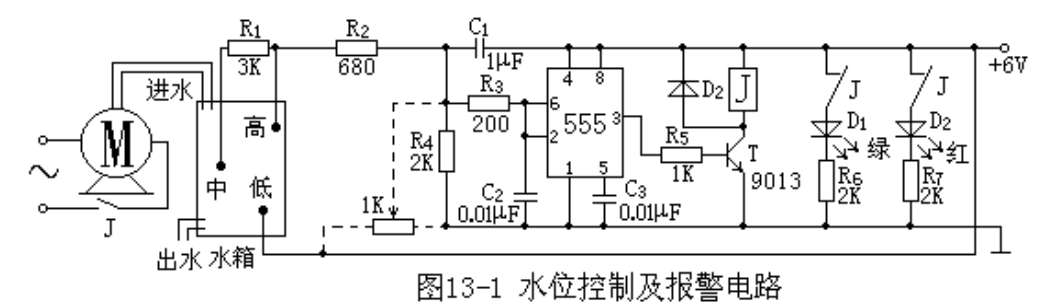

在图 13-1 所示电路中,水箱中高、中、低代表水位,也是三个测试点,水位发 生变化时,555 时基电路的 2 脚(6 脚) 电位发生变化,从而控制 3 脚输出电位的变 化,使三极管 T 导通或截止,控制继电器 J 及水泵 M 启动或截止。

分析电路的工作状态:

 $1$ 、当水箱中水位至高点时,  $R_1$ 被水短接, 这时 2 脚电位大于 $(2/3)V_{CC}$ , 即:

 $V_2 = [R_4 / (R_2 + R_4)]V_{CC} > (2/3)V_{CC}$ 

555 芯片 3 脚输出低电平,继电器不动作,常开触点不闭合,水泵不工作,D1绿灯 亮,表示水箱水位正常。

 $2.$  当水位处于高、中两点之间时,这时只要保证 2 脚的电位大于 $(1/3)$ Vcc, 即:

 $V_2 = [R_4 / (R_1 + R_2 + R_4)]V_{CC} > (1/3)V_{CC}$ 

555 芯片 3 脚仍为低电平, 状态同上。

3、当水位低于中点时, 2 脚电位变为低电平, 此时 3 脚输出高电平, T 导通, 继电器动作,常开触点闭合,水泵工作, D<sub>2</sub> 红灯亮,表示水箱在加水。

4、当水位升高至高、中两点之间时,由于 2 脚电位小于(2/3)Vcc,即:

 $V_2 = [R_4 / (R_1 + R_2 + R_4)]V_{CC} < (2/3)V_{CC}$ 

555 芯片 3 脚仍为高电平, 水箱仍在加水。

 $5.$  水位加至高点时,  $2 \cancel{\text{m}}$ 电位大于 $(2/3)$ V $_{CC}$ , 即:

 $V_2 = [R_4 / (R_2 + R_4)]V_{CC} > (2/3)V_{CC}$ 

555 芯片 3 脚变为低电平, 继电器释放, 常开触点断开, 水泵停止工作, D<sub>2</sub>红 灯灭,D1 绿灯亮,表示水箱水位正常。

电路调试方法:

1) 将图 13-1 中低点分别接高点、中点及不接任何点,来模拟水箱水位情况。

2) 图中器件可在实验台上选取,继电器为直流 5V,所以电源电压选 6V, D1、 D<sub>2</sub> 发光二极管可用两种颜色(红、绿)显示工作状态。

3) 调试时可以直接改变 2 脚电位, 例如用 1KΩ电位吕组成分压器(图中虚线 所示)改变电压,当 2 脚的电位低于(1/3)Vcc 时, 即低于 2V 时, 其 3 脚输出为高电  $\Psi$  (3.5V 以上), 当电位高于(2/3) $V_{CC}$  (高于 4V) 时, 3 脚输出低电平, 在上述情况 下观察继电器动作情况。

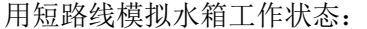

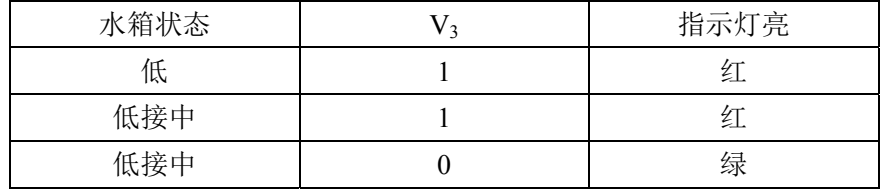

4) 图中电阻均为参考值,可以在调试中加以确定。

### 五、实验报告

1、独立设计、组装、调试水位检测电路;

2、写出实验的心得和体会。

# 附录模拟电子技术综合设计举例

### 一、设计课题

逻辑信号电平测试器的设计。

# 二、技术指标

- 1、测量范围: 低电平 UL < 0.8V,高电平 UH > 3.5V;
- 2、 用 1KHz 的音响表示被测信号为高电平;
- 3、 用 800Hz 的音响表示被测信号为低电平;
- 4、 当被测信号在 0.8 ~ 3.5V 之间时,不发出音响;
- $5.$  输入电阻大于 20ΚΩ。

### 三、选择总体方案,确定电路框图

本测试器是采用声音来表示被测数字电路各部位的逻辑状态,高电平和低电平 分别用不同声调的声音表示。如果在高、低电平之间则不发音。

电路可以由五部分组成:输入电路、逻辑状态判断电路、音响声调电路、发音 电路和电源。其原理框图如图 1 所示。

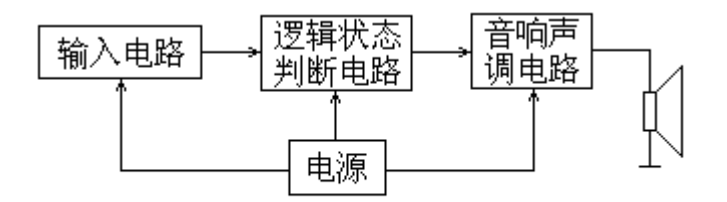

图1 逻辑信号电平测试原理框图

### 四、各单元电路的设计

1、输入和逻辑状态判断电路:

图 2 为输入和逻辑状态判断电路原理图。图中 Ui 是被测信号, A<sub>1</sub> 和 A<sub>2</sub> 为两个 运算放大器。可以看出 A<sub>1</sub> 和 A<sub>2</sub> 分别与它们外围电路组成两个电压比较器。A<sub>2</sub> 的同 相端电压为  $0.8V \nightharpoonup$   $\tau$  (D<sub>1</sub>、D<sub>2</sub> 分别为锗、硅二极管), A<sub>1</sub> 的反相端电压 U<sub>H</sub> 由 R<sub>3</sub> 和 R4 的分压决定。当被测电压 U<sub>i</sub> 小于 0.8V 时, A<sub>1</sub> 的反相端电压大于同相端电压, 使 A<sub>1</sub> 输出端 UA为低电平(OV)。A<sub>2</sub> 的反相端电压小于同相端电压,使它的输出端  $U_R$ 为高电平(5V)。当 U<sub>i</sub> 在 0.8V ~ U<sub>H</sub> 之间时, A<sub>1</sub> 同相端电压小于 U<sub>H</sub>, A<sub>2</sub> 同相端 电压也小于反相端电压,所以 A<sub>1</sub>和 A<sub>2</sub> 的输出电平均为低电平。当 U<sub>i</sub>大于 U<sub>H</sub>时,  $A_1$ 输出端电压  $U_A$  为高电平,  $A_2$ 输出端电压  $U_B$  为低电平。

输入电路由 R1 和 R<sub>2</sub> 组成。电路的作用是保证测试器输入端 Ui 悬空时, 既不是 高电平,也不是低电平。一般情况下,在输入端悬空时使 Ui = 1.4V。根据技术指标 要求输入电阻大于 20ΚΩ,故:

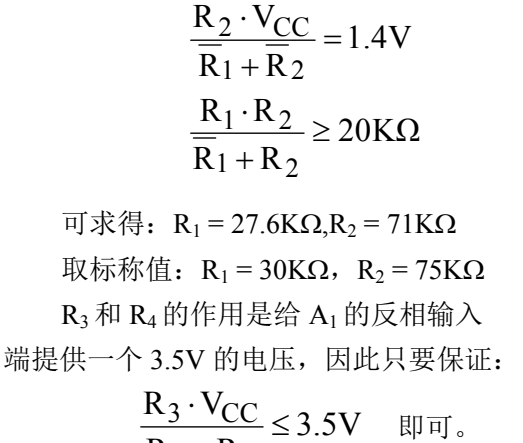

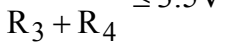

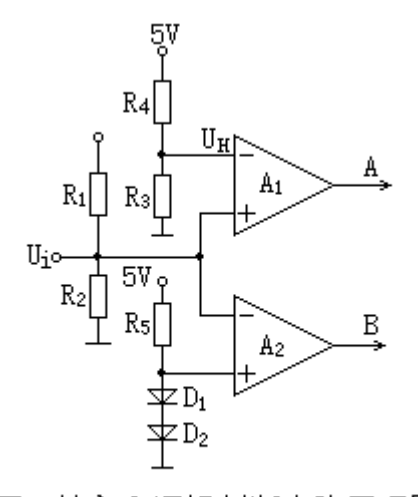

图2 输入和逻辑判断电路原理图 R3、R4 取值过大容易引入干扰, 取值过小则耗电量大,工程上一般取几十千欧至几百千欧,所以取 R4 = 68KΩ,则 可计算出 R<sub>3</sub> ≥29KΩ,取标称值 R<sub>3</sub> = 30KΩ。

 $R_5$  为二极管  $D_1$ 、 $D_2$  的限流电阻。 $D_1$  和  $D_2$  的作用是提供低电平信号基准, 为  $0.8V$ ,故  $D_1$  选用锗二极管,  $D_2$  选用硅二极管, 这样可使  $A_2$  的同相端电压为  $0.8V$ .  $\mathbb{R}$  R<sub>5</sub> = 4.7KΩ.

2、音调产生电路

图 3 为音调产生电路原理图。主要由运算放大器 A3 和 A4组成。

工作原理如下:

 $1)$  当 U<sub>A</sub> = U<sub>B</sub> = 0V 时:

当 U<sub>A</sub> = U<sub>B</sub> = 0V 时, D<sub>3</sub>、D<sub>4</sub> 截止。A<sub>4</sub> 的反相端电压由 R<sub>3</sub> 和 R<sub>4</sub> 分压得到 3.5V, 其同相端电压为电容器 C<sub>2</sub> 两端的电压 Uc2, 是一个随时间按指数规律变化的电压, 所以 A<sub>4</sub> 输出电压 U<sub>O4</sub> ≥ 0V, D<sub>5</sub> 处于截止状态, 电容器 C<sub>1</sub> 没有充电回路, U<sub>O4</sub> 将保 持 0V, 使 A3 输出为高是平。

2) 当 U<sub>A</sub> = 5V, U<sub>B</sub> = 0V 时:

此情况使  $D_3$  导通, 对  $C_1$  充电, 因为  $A_3$  同相端电压为  $3.5V$ , 所以在  $U_{C_1}$  达到  $3.5V \nightharpoonup \hat{m}$ ,  $U_{C3} = 5V$ , 对  $C_2 \hat{\pi} = C_1 \hat{m} \hat{\pi}$ 电时间常数 $\tau_1 = R_6 \cdot C_1$ ,  $C_2 \hat{m} \hat{\pi}$ 电时间 常数τ<sub>2</sub> = (R<sub>9</sub>+τ<sub>C3</sub>) · C<sub>2</sub>, (τ<sub>C3</sub> 为 A<sub>3</sub> 的输出电阻)。假设τ<sub>2</sub> < τ<sub>1</sub>, 则在 C<sub>1</sub> 和 C<sub>2</sub> 同时充 电时,当 Uc1 达到 3.5V 时, Uc2已接近稳态时的 5V。因此在 Uc1升至 3.5V 后, A3 同相端电压小于反相端电压, A3 输出由 5V 下跳为 0V, 使  $C_2$ 通过  $R_9$  和  $r_{C3}$  放电,  $U_{C2}$ 由 5V 逐渐降低。当  $U_{C2}$  小于 A<sub>4</sub> 反相端电压(3.5V) 时, A<sub>4</sub> 输出端电压跳变为  $0V$ ,  $D_5$  导通,  $C_1$ 通过  $D_5$ 和  $A_4$ 的输出电阻  $(r_{04})$  放电, 因为  $r_{04}$  很小,  $U_{C_1}$  迅速降 到 0V 左右, 这将导致  $A_3$ 输出电压又跳变为 5V,  $C_1$ 再一次充电, 周而复始, 在  $A_3$ 输出端形成脉冲信号。 $U_{C1}$ 、 $U_{C2}$ 和 $U_{C3}$ 的波形如图 4 所示。

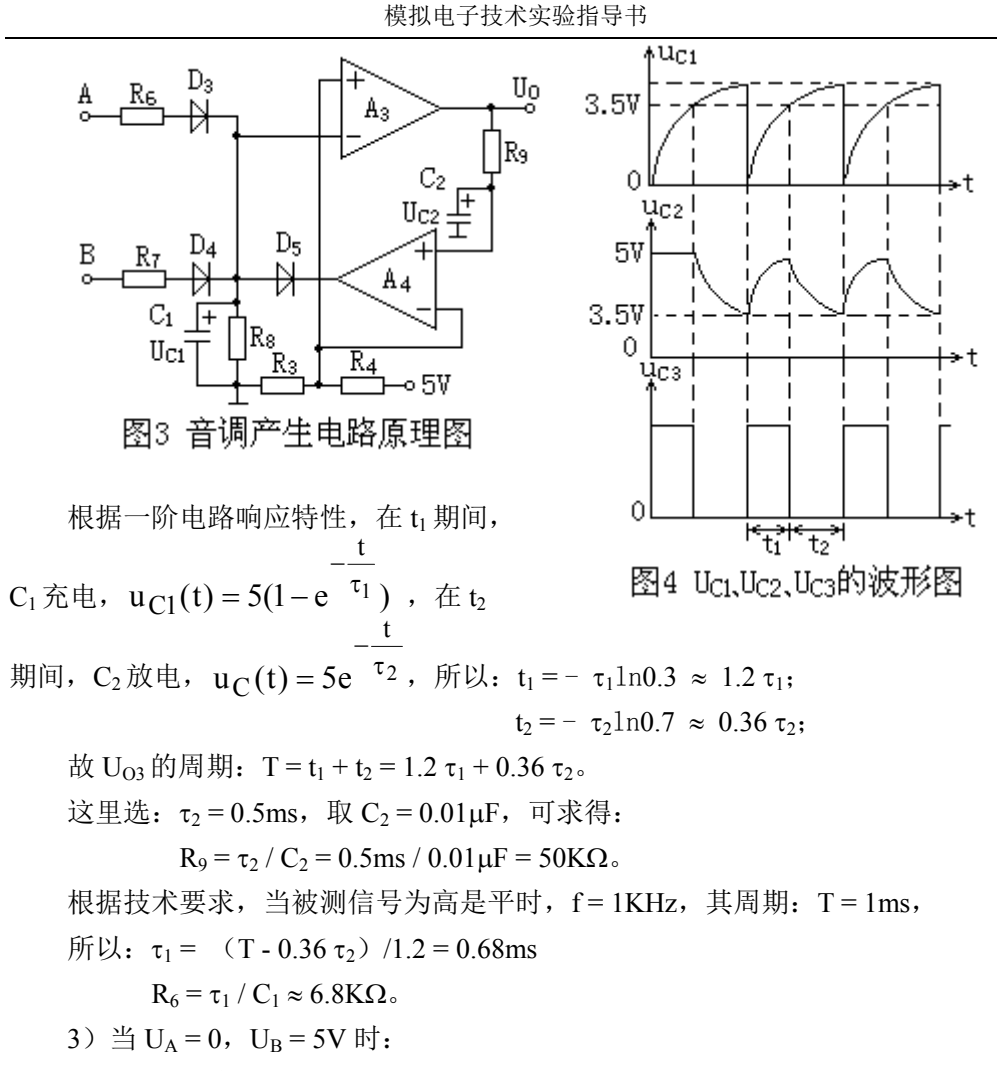

此时电路工作过程同前,区别仅在于  $D_4$  导通,  $D_5$  截止,  $U_B$  高电平通过  $R_7D_4$ 向 C<sub>1</sub> 充电, 所以τ<sub>1</sub> 的时间常数和 U<sub>C3</sub> 的周期发生相应的变化, 此种情况是被测信号 为低电平状况, f = 800Hz, 其周期 T = 1 / f = 1.25ms。

> $\tau_1 = 0.89$ ms  $R_7 = \tau_1 / C_1 \approx 9.1 K\Omega$

3、扬声器驱动电路

扬声器驱动电路如图 5 所示,由于驱动电 路的工作电源比较低,因此对三极管的参数要 求不高,选用 3DG12 为驱动管, R10 为限流电 路,选用 $10$ ΚΩ。

### 五、整机电路图

根据以上分析和计算,设计出逻辑信号电

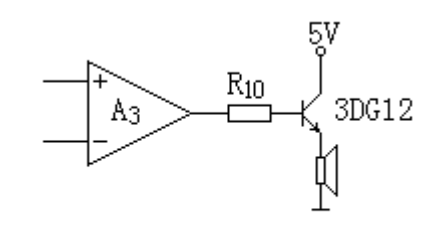

图5 扬声器驱动电路

平测试器的总体电路图,如图 6 所示。

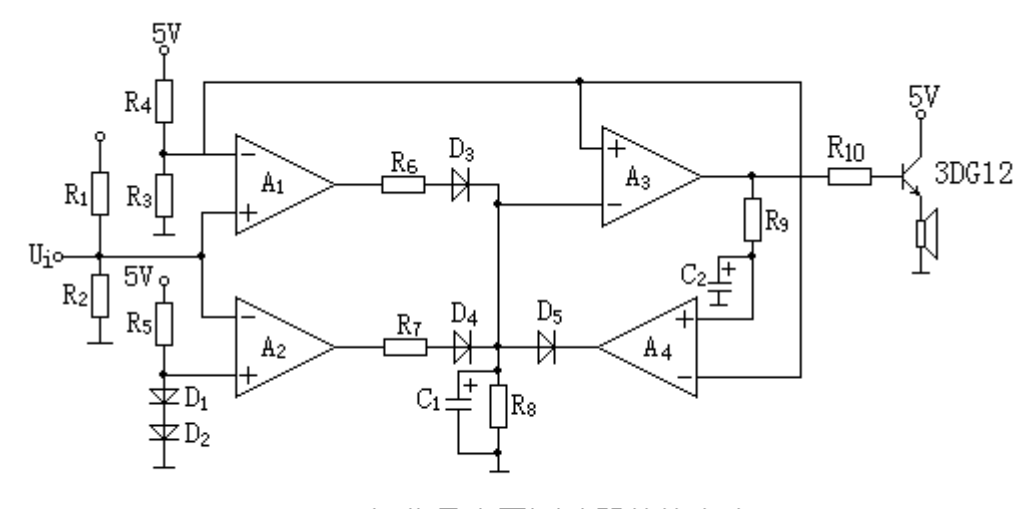

图6 逻辑信号电平测试器总体电路图